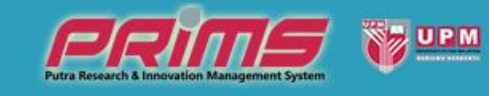

### PUTRA RESEARCH & INNOVATION MANAGEMENT SYSTEM

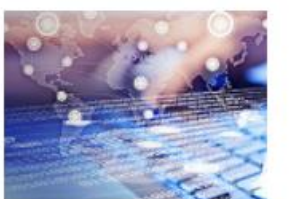

PORTAL PENYELIDIK

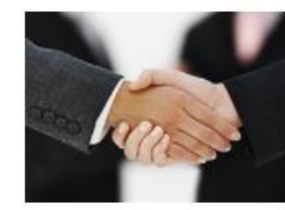

PERJANJIAN<br>PENYELIDIKAN

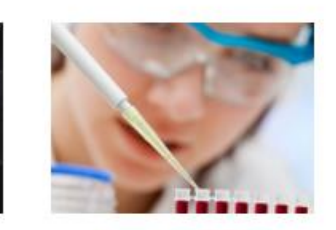

**GERAN** PENYELIDIKAN

PENGURUSAN

**ILMU** 

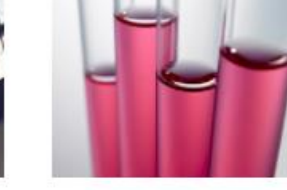

**LAPORAN & STATISTIK** 

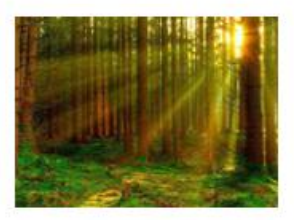

UPMIP

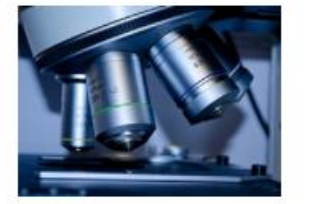

**CEMS** 

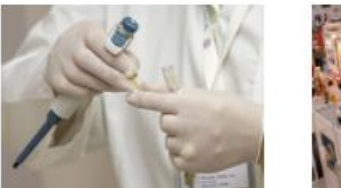

POSTDOC

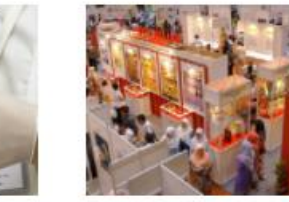

PAMERAN PENYELIDIKAN

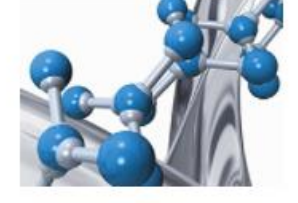

**KOMERSIAL** 

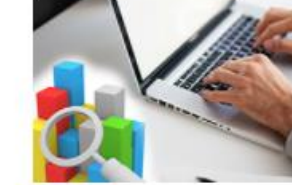

KEPAKARAN PENYELIDIK

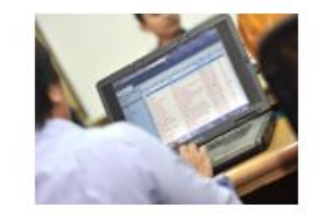

PENGURUSAN **ADMIN** 

PEJABAT TIMBALAN NAIB CANSELOR (PENYELIDIKAN & INOVASI), Universiti Putra Malaysia 43400 Serdang, Selangor, Malaysia. Tel: 0397691253/1615/1623/1638 / Faks: 0397691646 / Emel: bgp.rmc@upm.edu.my | km@upm.edu.my / PRiMS @ 2017

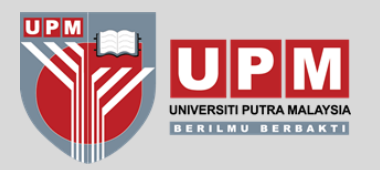

# **STRUKTUR MODUL GERAN**

Modul Geran terdiri daripada 4 modul utama iaitu:

#### **a. MODUL PENDAFTARAN**

- Untuk pendaftaran projek yang dibiayai oleh geran penyelidikan luar UPM
- Geran KPT (cth FRGS, PRGS, LRGS, TRGS)
- Geran GIPP CADE, KTGS CADE, Geran Fakulti
- Geran Sektor Awam lain (akaun amanah)
- Geran Swasta / Industri
- Geran Antarabangsa

#### **b. MODUL PERMOHONAN**

– Dikhaskan untuk Geran UPM yang diterajui oleh RMC sahaja (Geran Putra, *matching grant,* Geran Isu Semasa)

#### **c. MODUL PENILAIAN**

- Dikhaskan untuk Geran UPM sahaja (Geran Putra, *mataching grant,* Geran Isu Semasa)
- Masih belum diaktifkan setakat ini.

#### **d. MODUL PEMANTAUAN**

- Pemantauan semua jenis geran
- Masih belum diaktifkan setakat ini.

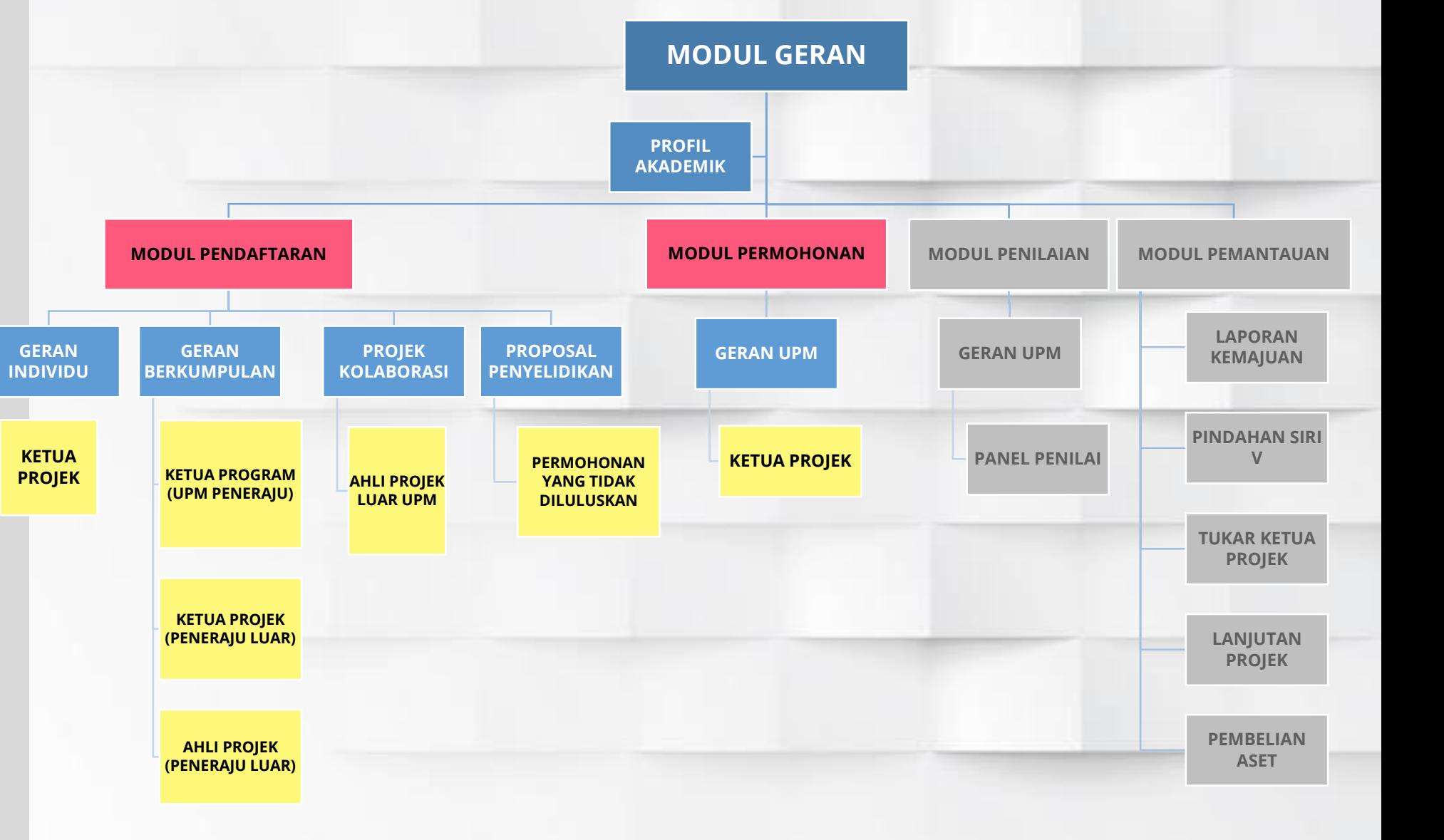

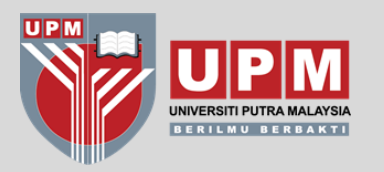

# **TATACARA PENDAFTARAN PROJEK GERAN INDIVIDU**

\*CONTOH JENIS GERAN : FRGS, PRGS, SMARTFUND, ICF MOSTI, **GIPP, KTGS**, GERAN SEKTOR AWAM LAIN, GERAN SWASTA, GERAN ANTARABANGSA

**(ADA TERIMAAN DANA KE UPM & NO PUSAT KOS)**

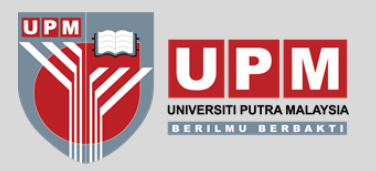

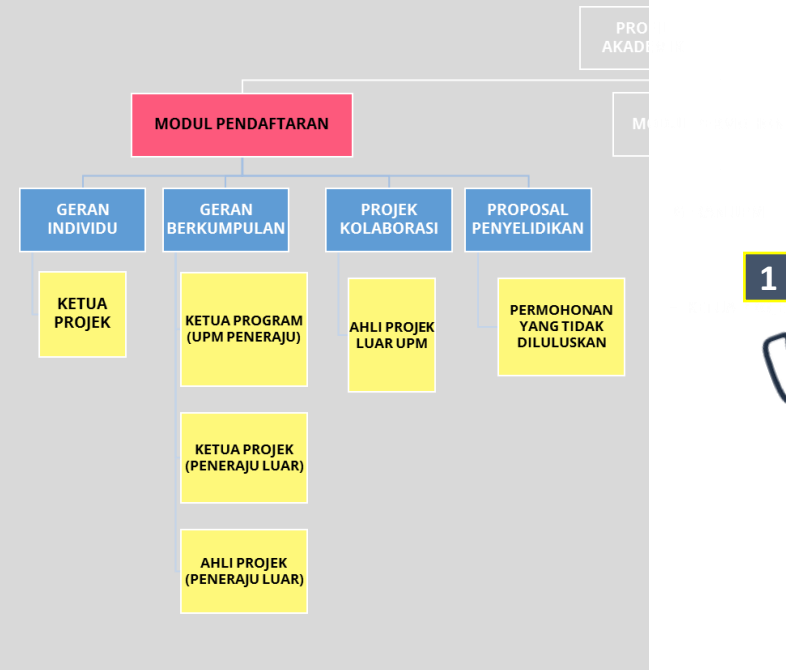

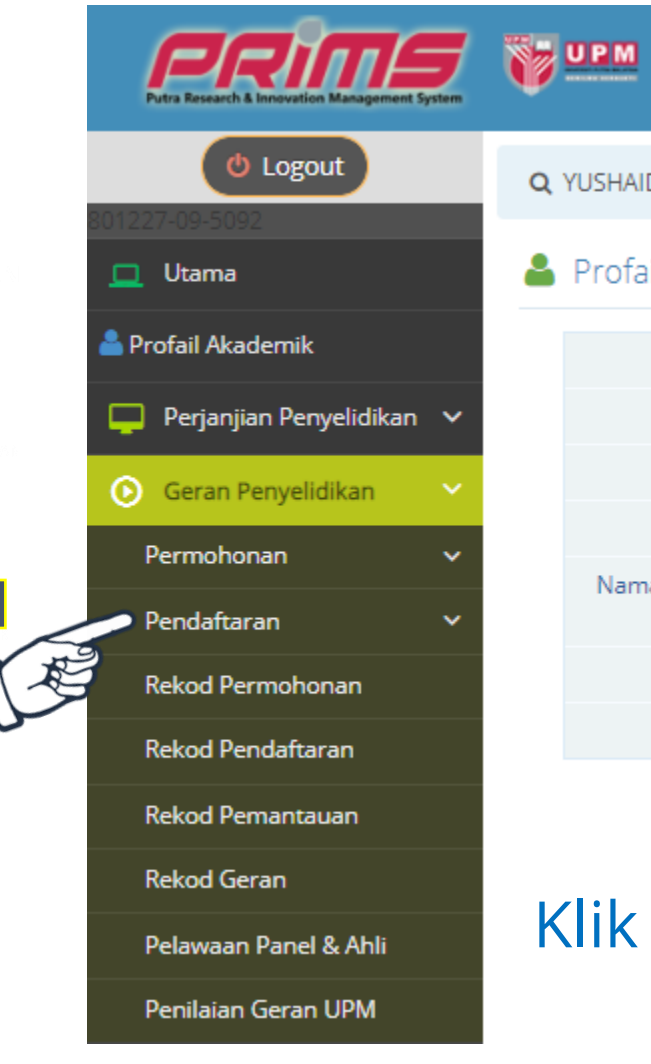

Q YUSHAIDA BINTI YUSOF > PERANAN :ADMIN > PUSAT PENGURUSAN PENYELIDIKAN

### Profail Akademik

**Portal Penyelidik** 

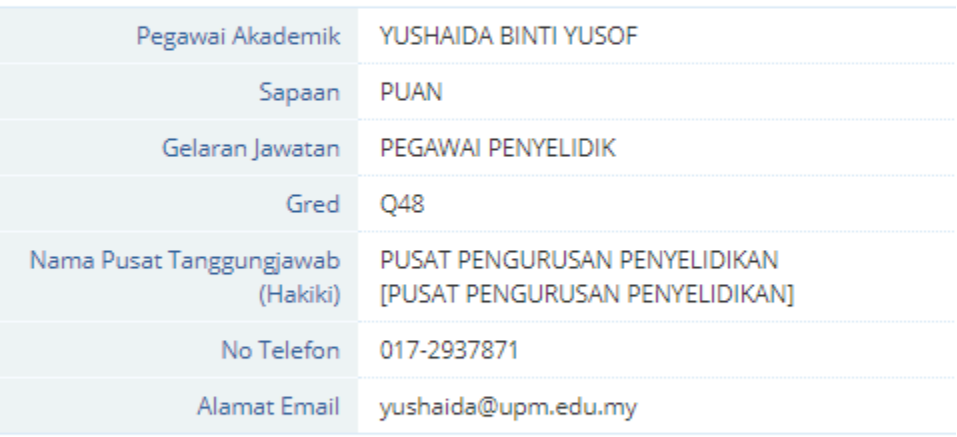

# Klik pada **"PENDAFTARAN"**

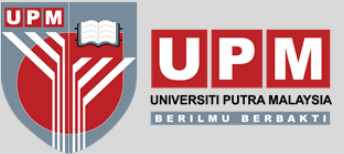

**PENDAFTARAN**

**MODUL PENDAFTARAN** 

**GERAN** 

**INDIVIDU** 

**KETUA** 

**PROJEK** 

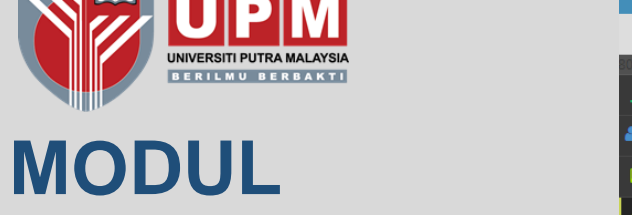

Profail Akademik Perjanjian Penyelidikan **6** Geran Penyelidikan Permohonan  $\triangle$  Pendaftaran AADK - GERAN AGENSI ANT **DADAH KEBANGSAAN** E-DANA ICF (INTERNATIONAL **COLLABORATION FUND)** GERAN HIGHER EDUCATION POLICY STUDIES GERAN INNOHUB GERAN PENYELIDIKAN **DASAR BELIA NEGERI SELANGOR** GERAN PENYELIDIKAN **JAWATANKUASA** PEMBAHARUAN UNDANG-**UNDANG** GERAN PENYELIDIKAN PEMBANGUNAN BELIA **MALAYSIA** 

**ERIMS** 

**む Logout** 

Utama

**WEM** Portal Penyelidik

Q YUSHAIDA BINTI YUSOF > PERANAN :ADMIN > PUSAT PENGURUSAN PENYELIDIKAN

- FRGS FUNDAMENTAL RESEARCH GRANT SCHEME Info Penyelidikan <sup>O</sup> Ahli Pelajar Siswazah Rekod Milestone Perbelanjaan Dokumen Upload **KETUA PROJEK 2** YUSHAIDA BINTI YUSOF Nama Ketua Projek No Kad Pengenalan / Passport Jika Bidang tiada dalam No Staf senarai, mohon pilih yang PEGAWAI PENYELIDIK Jawatan **1** PRICE-FUNDAMENTAL PENYELDIKAN TRIVELIDIKAN TAJUK PENYELDIKAN TAJUK PENYELDIKAN TAJUK PENYELDIKAN TAJUK PENYELDIKAN TAJUK PENYELDIKAN TAJUK PENYELDIKAN TAJUK PENYELDIKAN TAJUK PENYELDIKAN TAJUK PENYELDIKAN TAJUK PENYELD PTJ Bertanggungjawab FAKULTI SAINS KOMPUTER DAN TEKNOLOGI MAKLUMAT Bidang Penyelidikan / Subject Area (Scival) **COMPUTER SCIENCE** INFORMATION. COMPUTER AND COMMUNICATION TECHNOLOGY (ICT) **Bidang Penyelidikan MRDCS** Kategori **ARTIFICIAL INTELLIGENCE** Group  $\ddot{\phantom{0}}$ MACHINE LEARNING  $\checkmark$ Area TEKNOLOGI MAKLUMAT DAN KOMUNIKASI (INFORMATION AND COMMUNICATION TECHNOLOGY) Kluster Penyelidikan Sub Kluster Penyelidikan **KECERDASAN BUATAN (Artificial Intelligence) Bidang Penyelidikan** SAINS DAN TEKNOLOGI Y GERAN SCIENCEFUND Sub Bidang Penyelidikan - Sila Pilih - $\checkmark$ ▶ GIPP - GRANT FOR **RESEARCH IN TEACHING AN** Sustainable Development Goals (SDG) Sila Pilih 20-12-2017 曲 Tarikh Mula Projek 曲 Tarikh Tamat Projek 01-02-2019 1. Sila pilih mengikut jenis geran Tempoh Penyelidikan 13 bulan 13 hari Lokasi Penyelidikan Dijalankan **UPM** 2. Lengkapkan semua maklumat Selangor  $\checkmark$ Neger
	- **3**

Jumlah Peruntukan

RM 1000.00

3. Klik butang "Kemaskini"

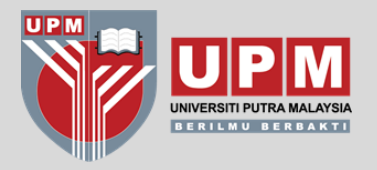

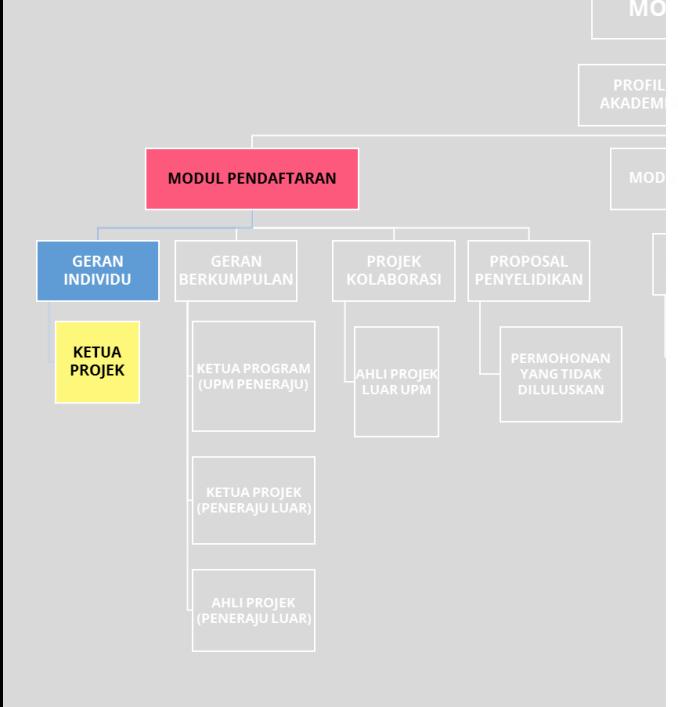

### **GERAN INDIVIDU**

## **TAB INFO PENYELIDIKAN**

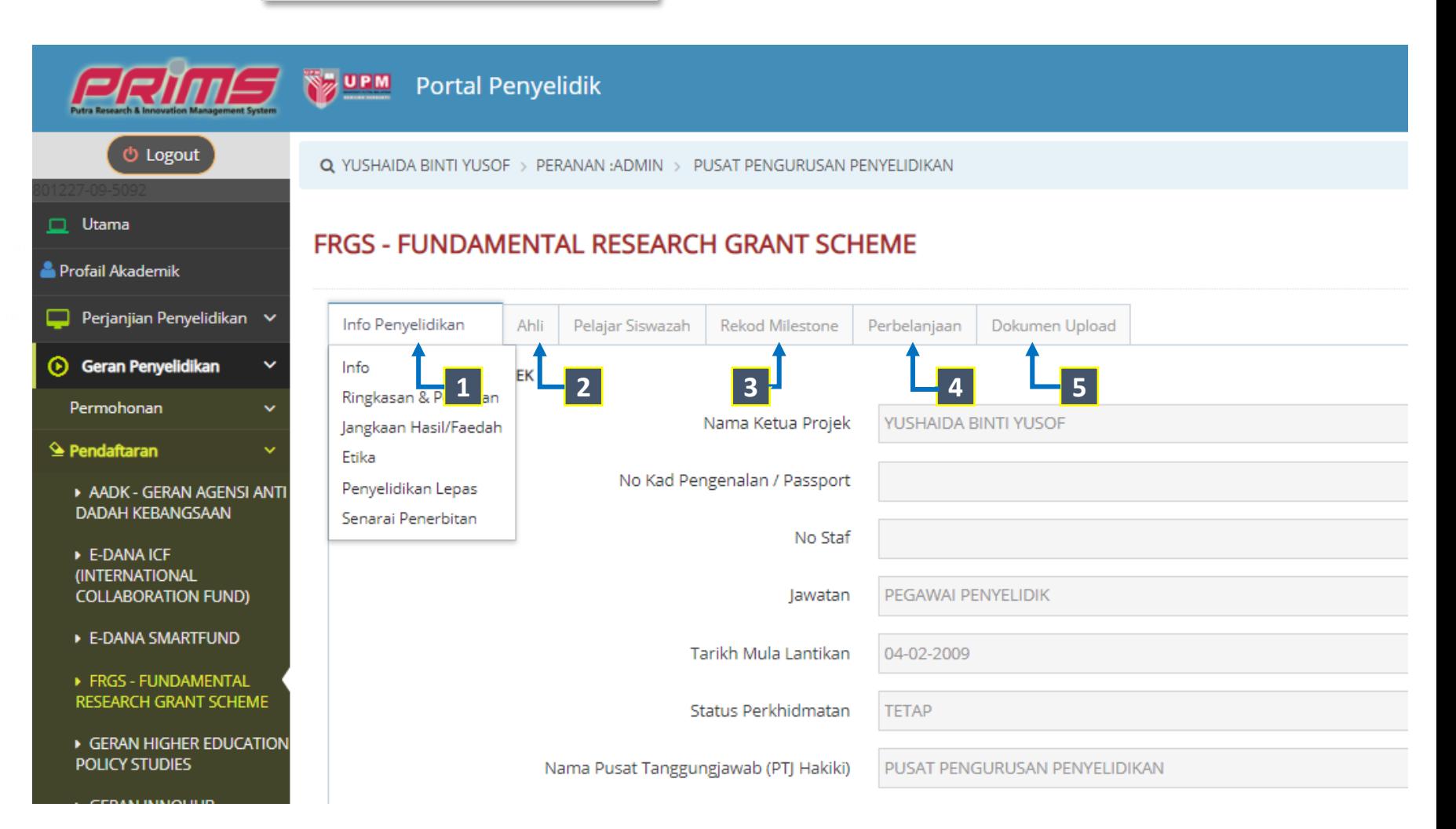

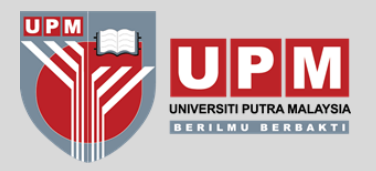

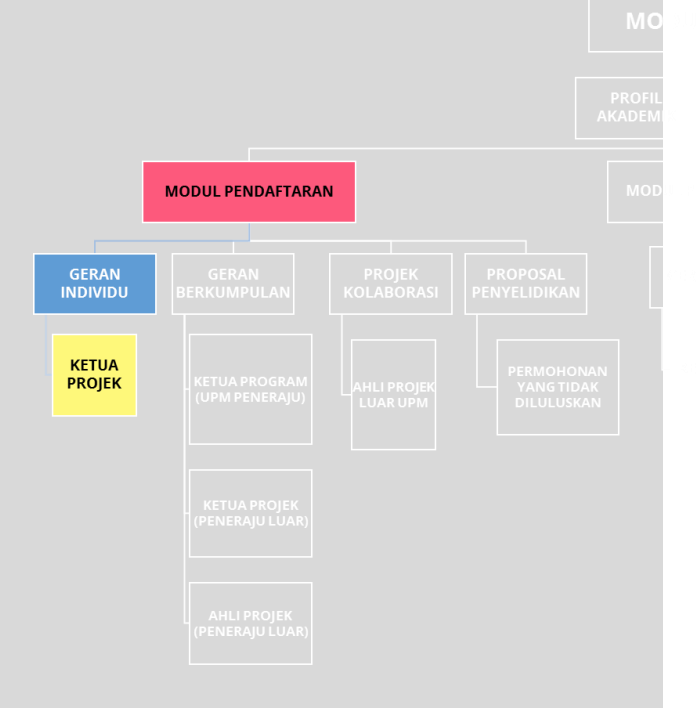

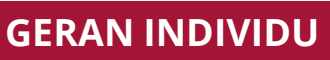

## TAB INFO PENYELIDIKAN  $\rightarrow$  RINGKASAN & PERINCIAN

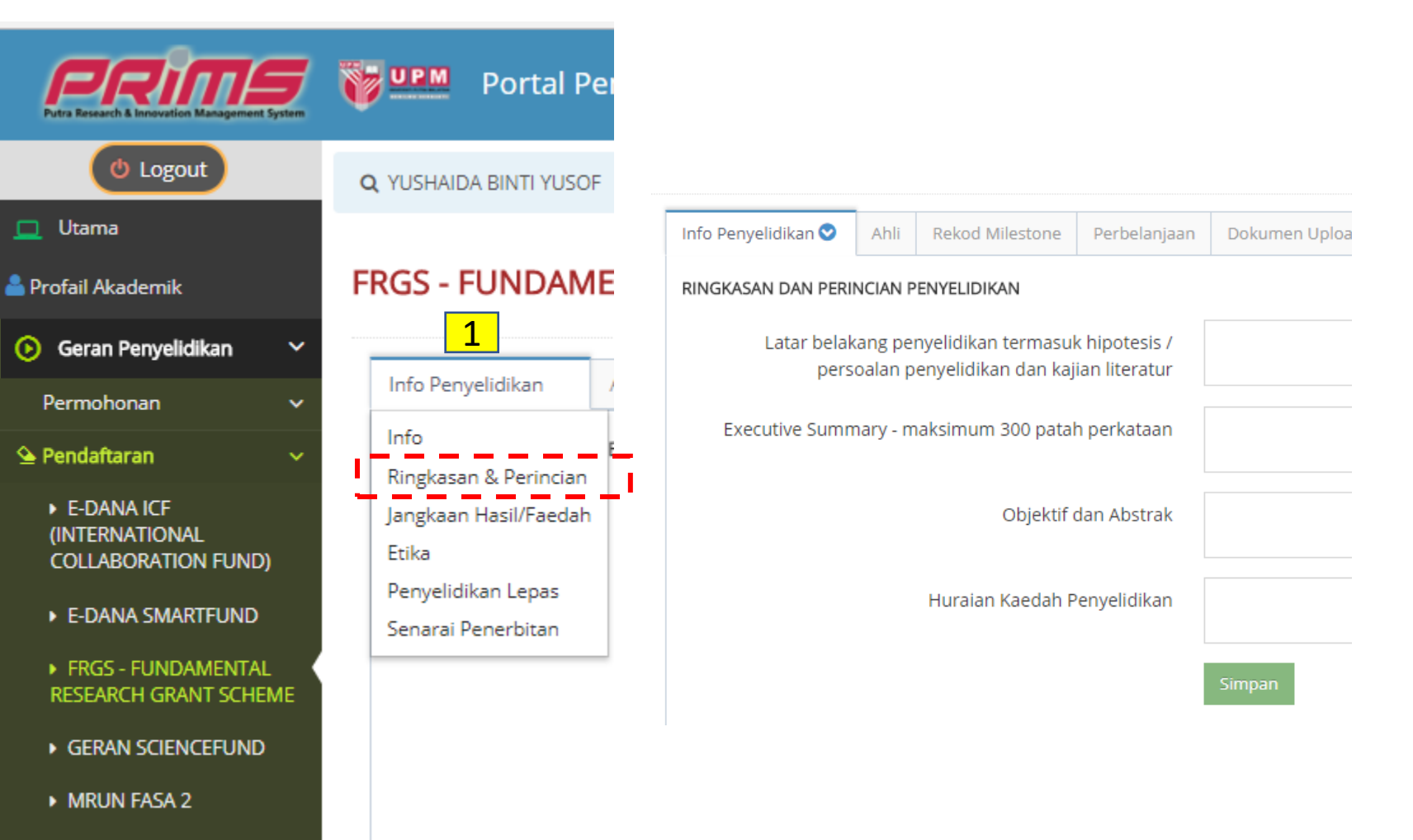

**MRUN RAKAN RU** 

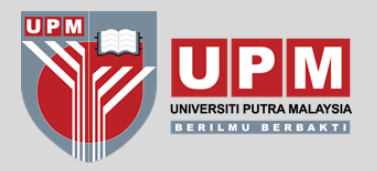

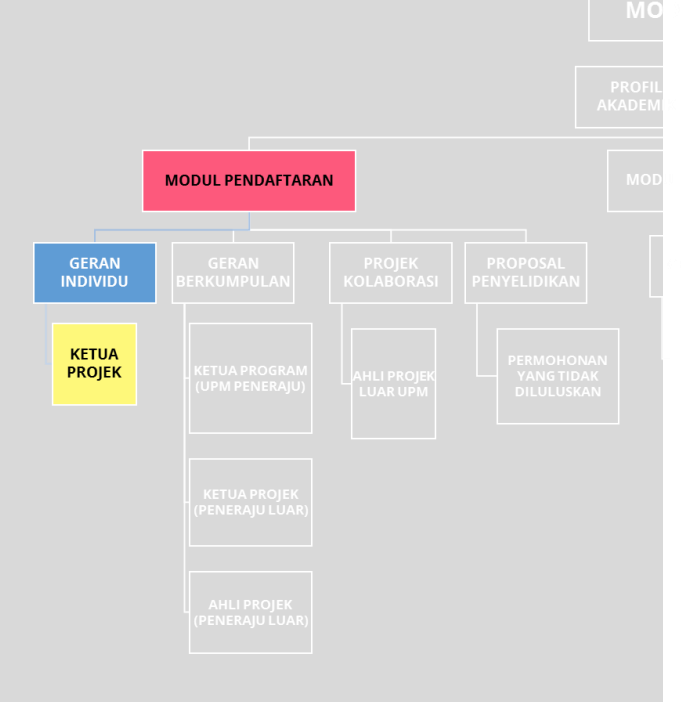

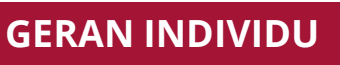

## TAB INFO PENYELIDIKAN → JANGKAAN HASIL / FAEDAH

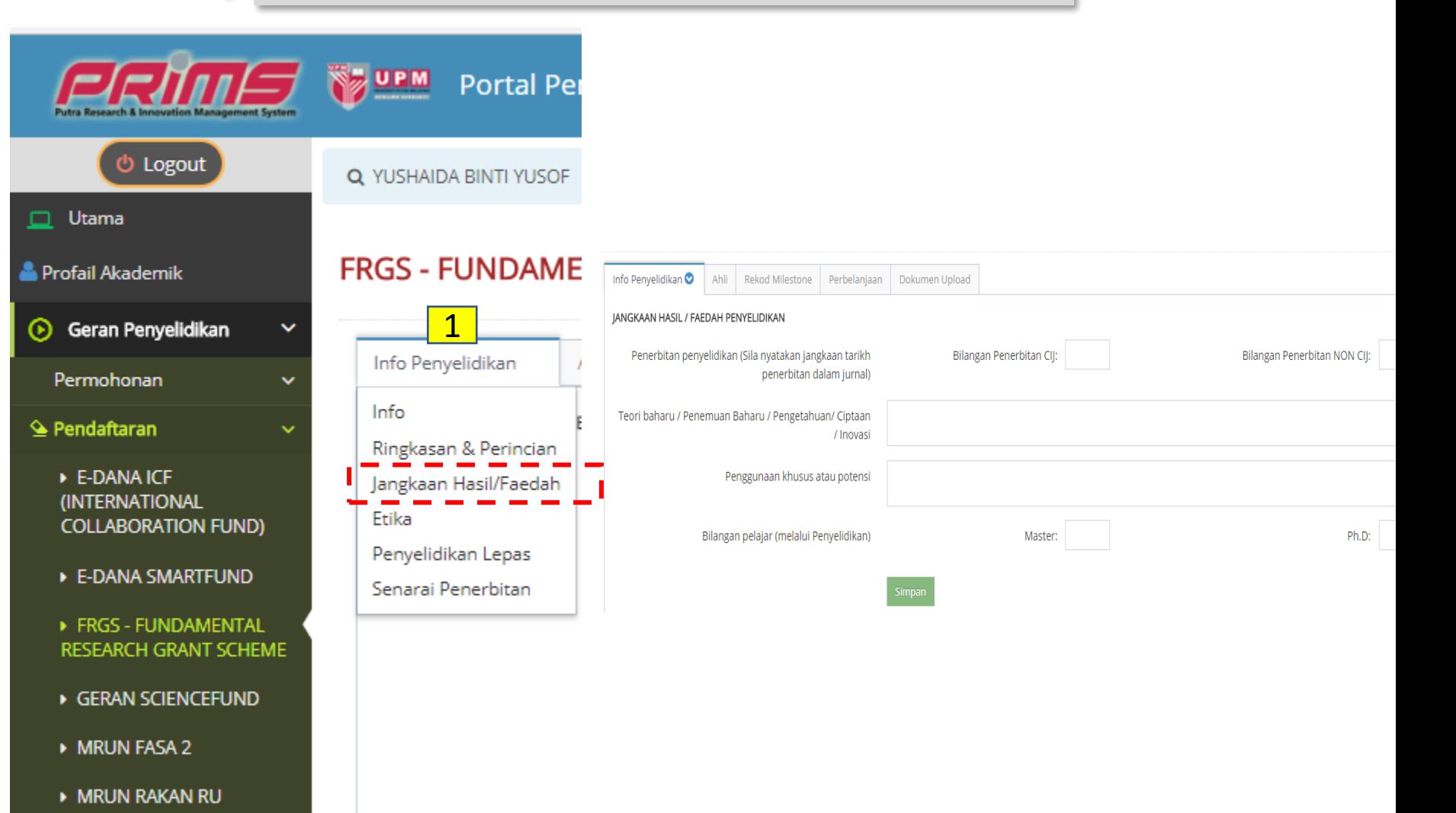

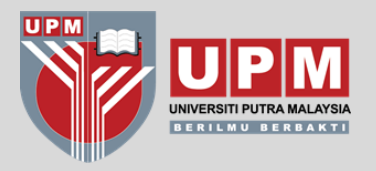

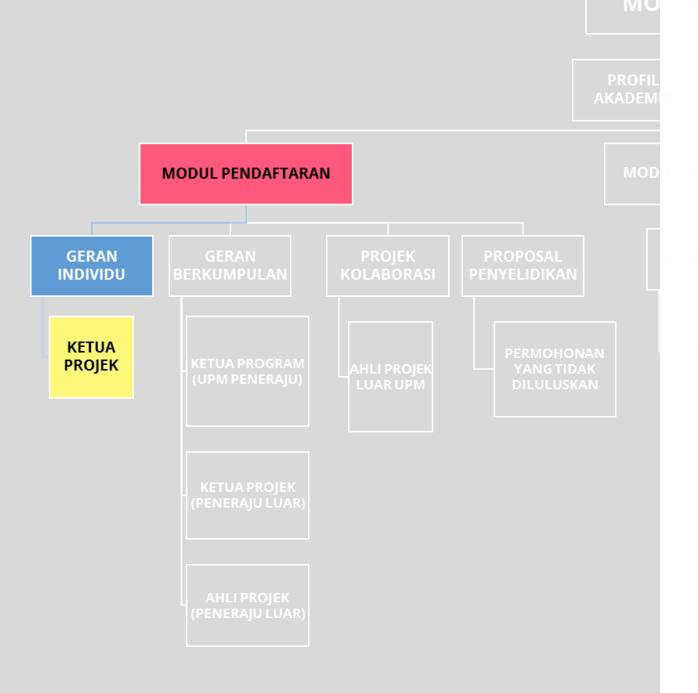

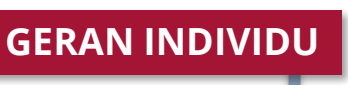

## **TAB INFO PENYELIDIKAN** → **PENYELIDIKAN LEPAS**

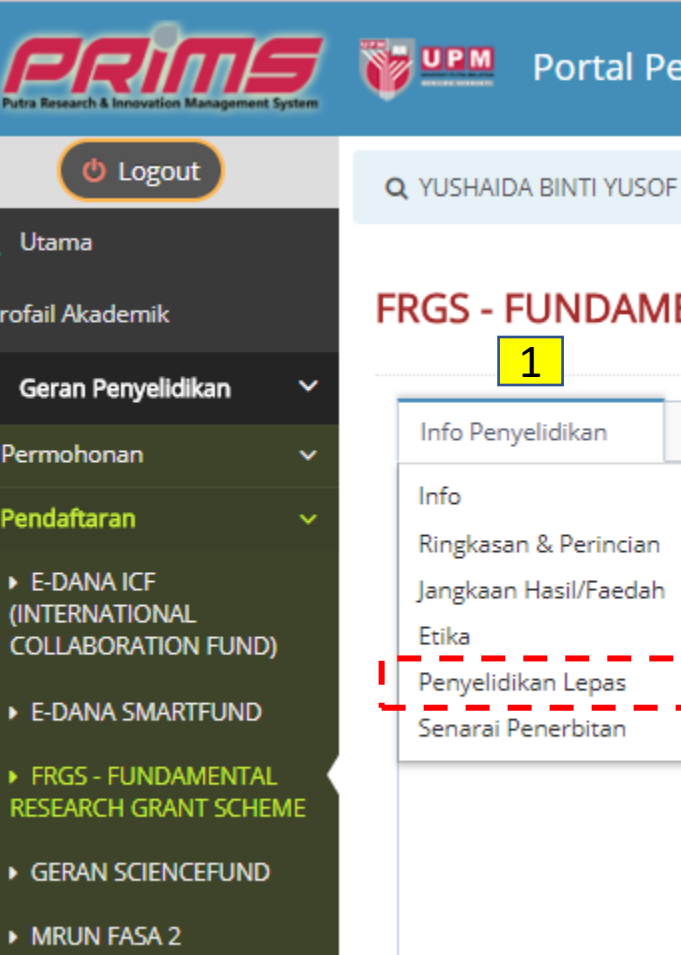

**MRUN RAKAN RU** 

Data penyelidikan lepas hanya akan memaparkan projek yang telah **DIVERIFIKASI** sahaja

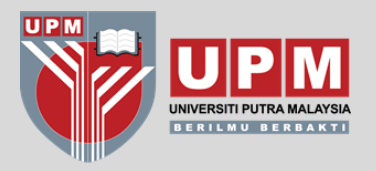

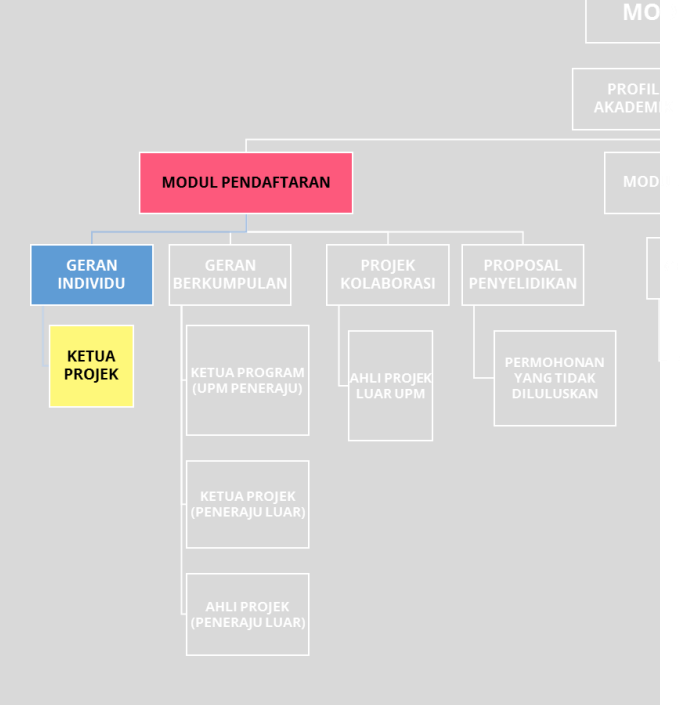

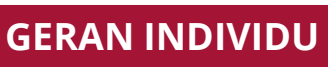

## **TAB INFO PENYELIDIKAN** → **SENARAI PENERBITAN**

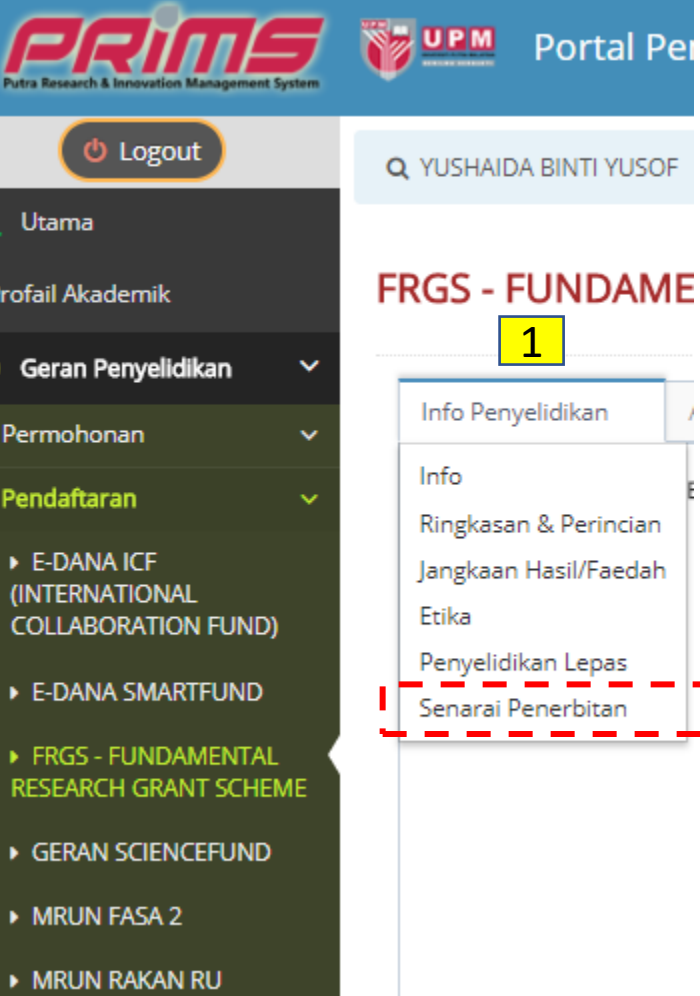

Senarai penerbitan hanya akan memaparkan penerbitan yang telah **DIVERIFIKASI** sahaja

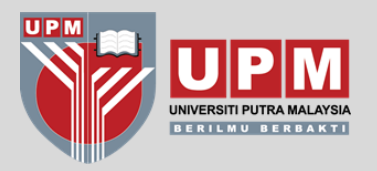

# **MODUL**

## PENDAFTARAN Sila lengkapkan maklumat di setiap "Tab", jika tidak lengkap sistem akan beri **NOTIFIKASI** berikut

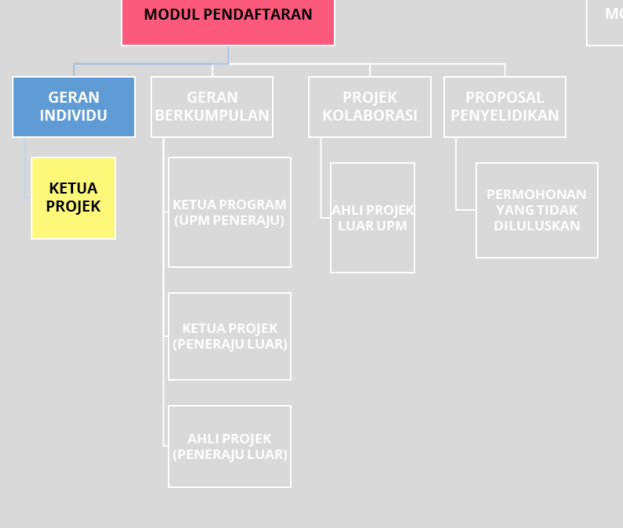

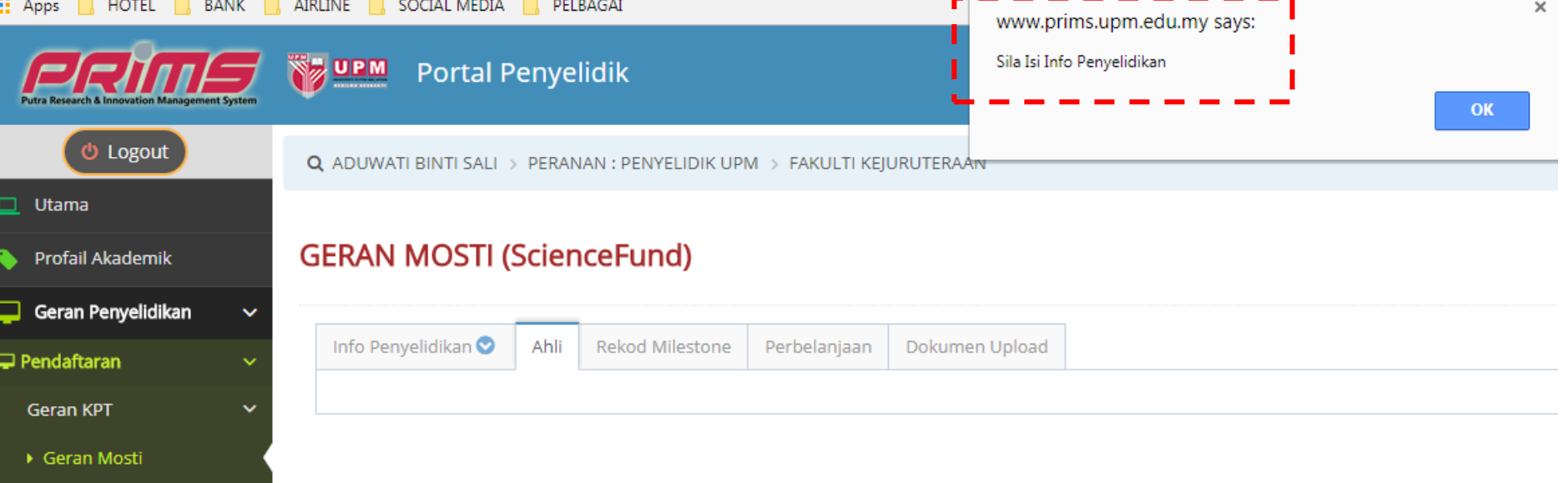

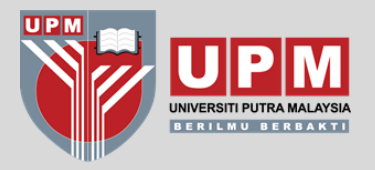

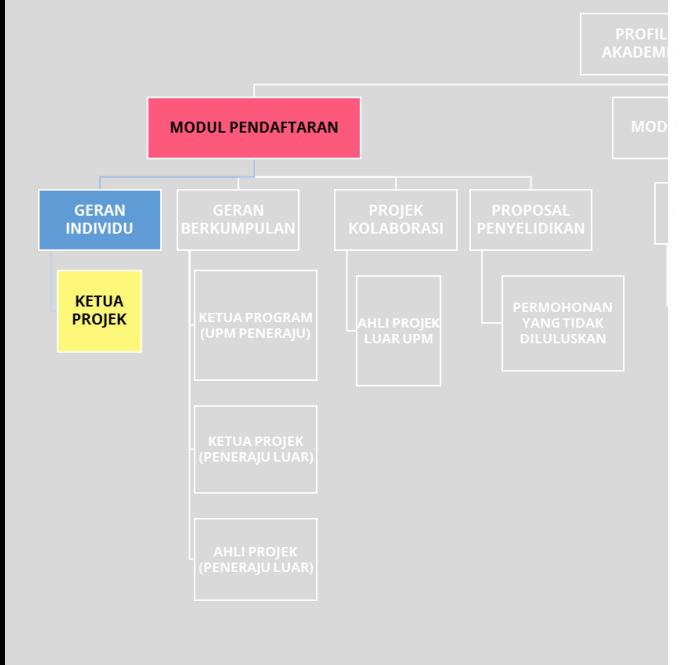

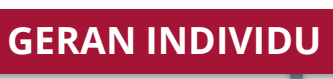

 $\frac{1}{2}$ 

#### **TAB AHLI** → **PENYELIDIK UPM**

## Sekiranya ahli projek adalah Penyelidik UPM, klik pada **DROP-DOWN LIST**

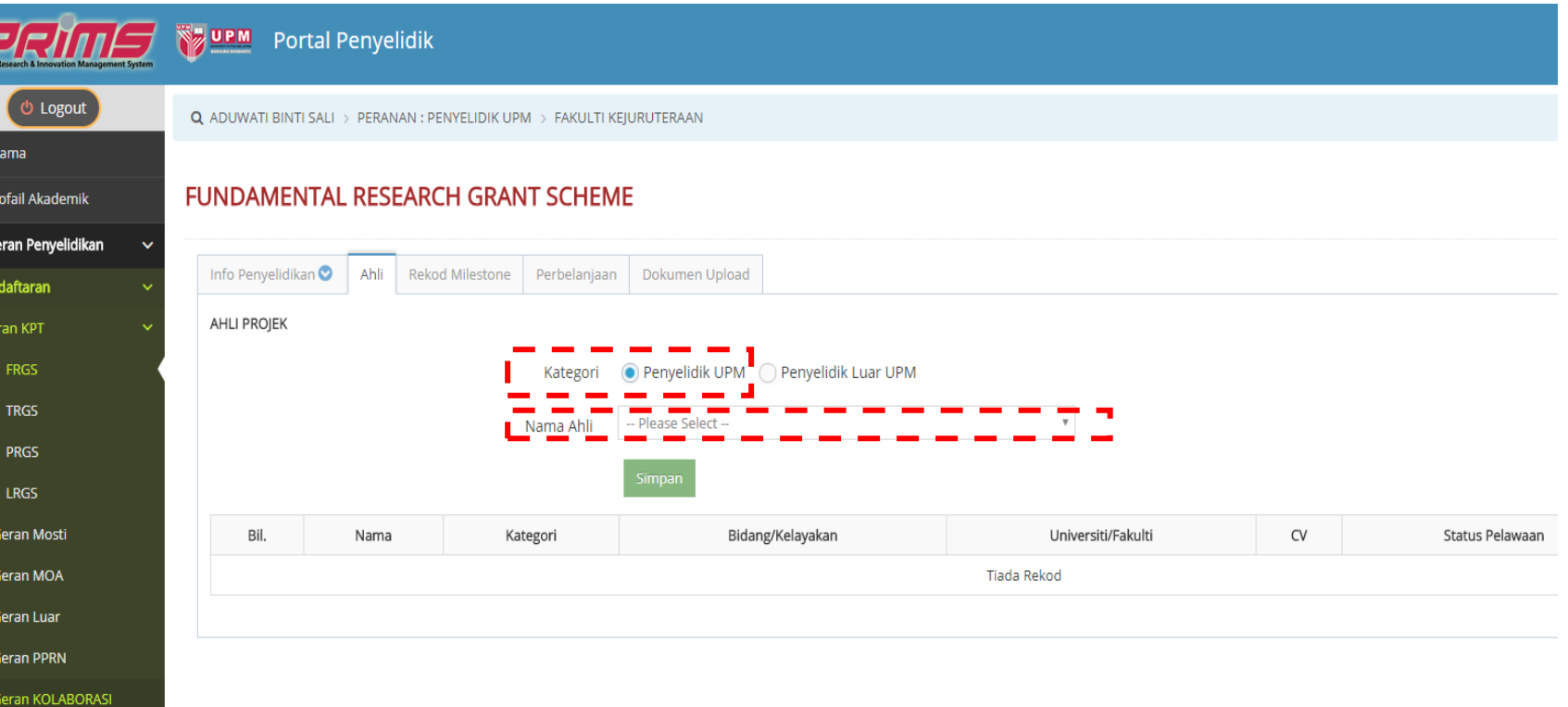

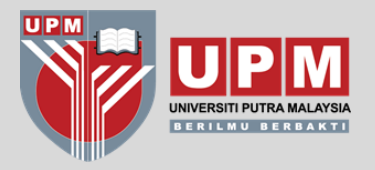

# **MODUL**

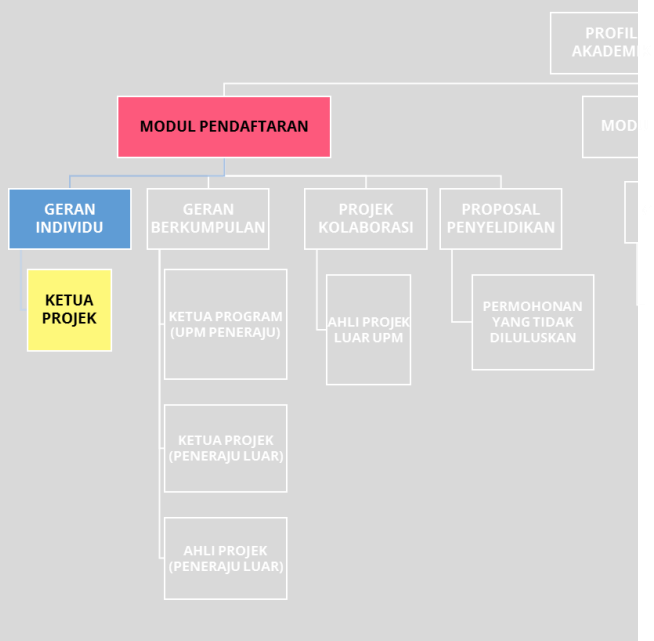

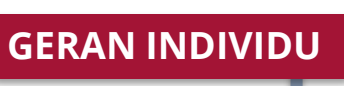

### **TAB AHLI** → **PENYELIDIK LUAR UPM**

## **PENDAFTARAN** Bagi ahli projek luar UPM, sila **INPUT BUTIRAN** yang diperlukan dan **MUAT NAIK CV** di ruangan Dokumen Upload

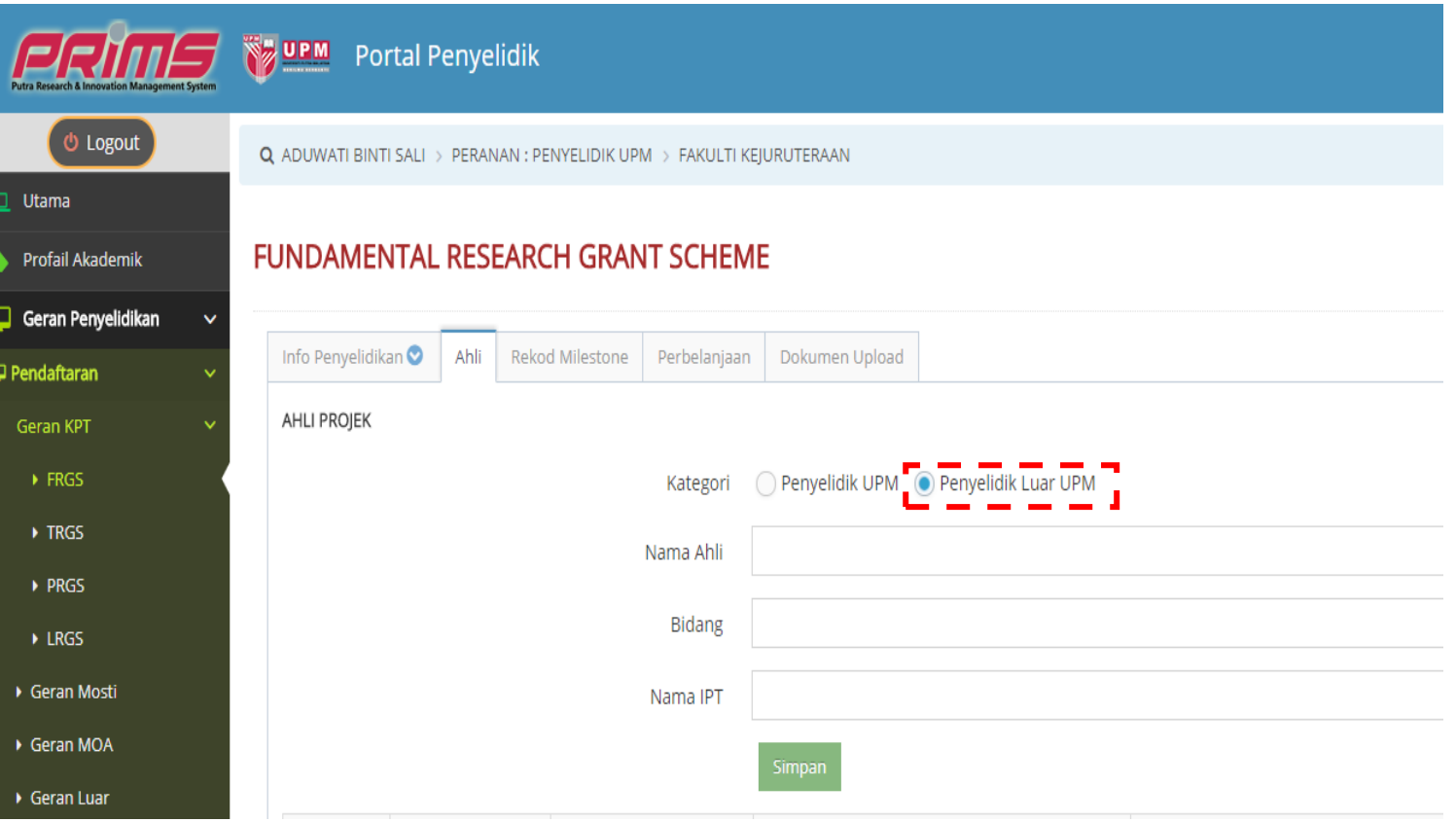

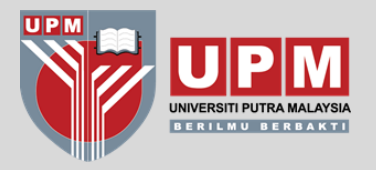

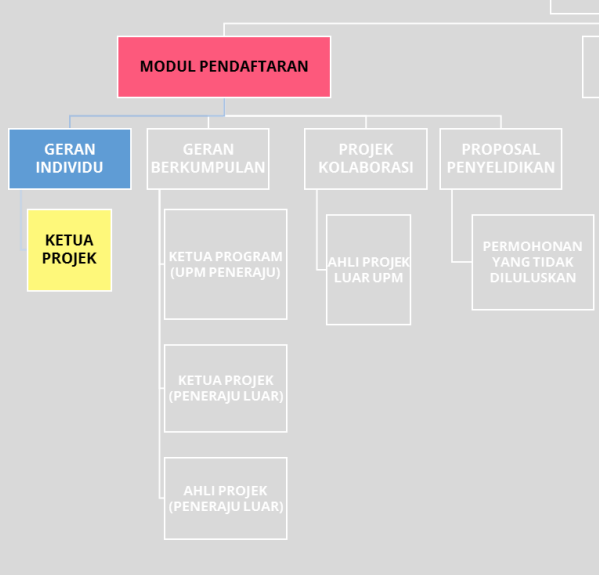

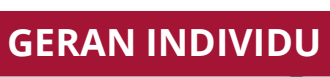

## **TAB REKOD MILESTONE**

## Masukkan rekod milestone mengikut berdasarkan proposal muktamad yang telah diluluskan

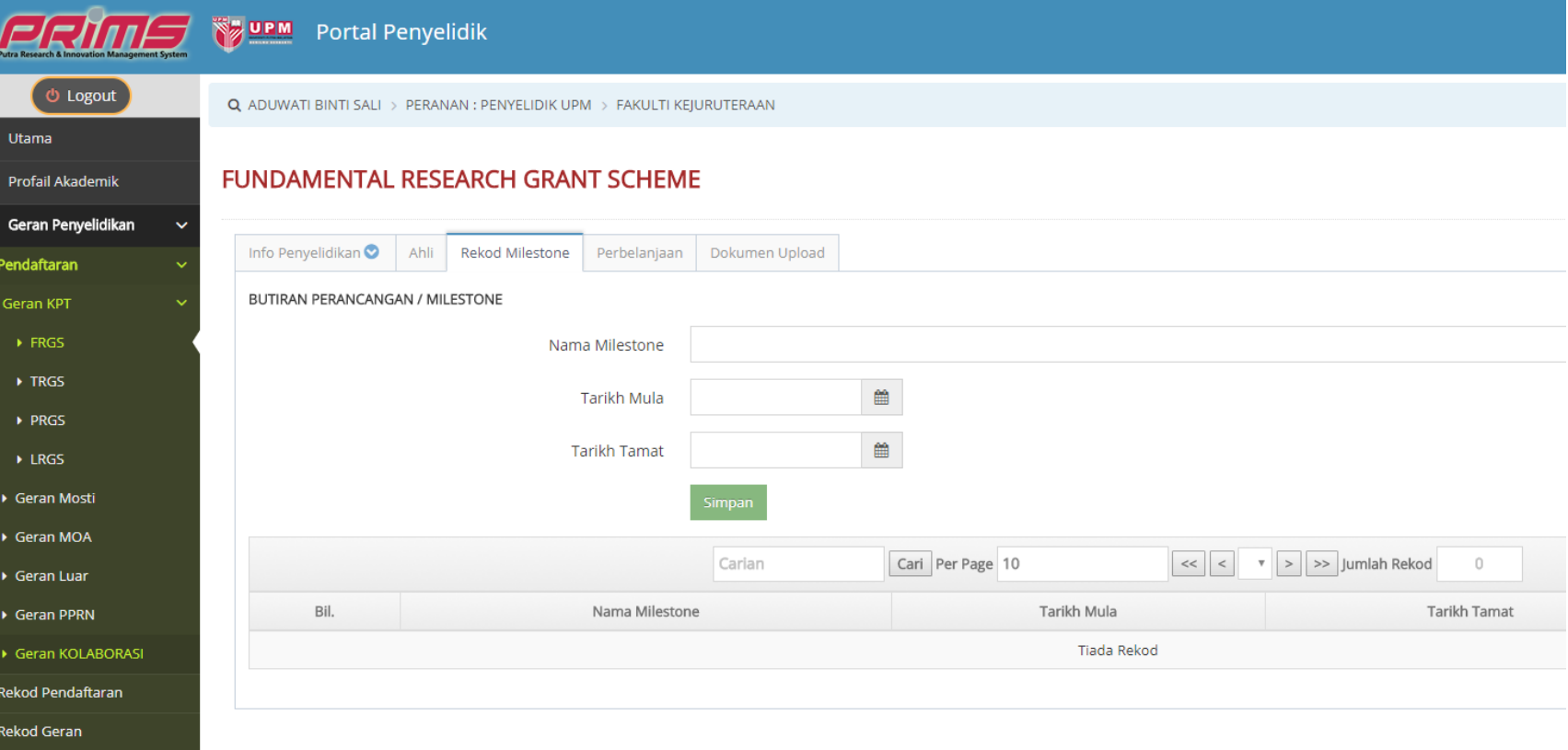

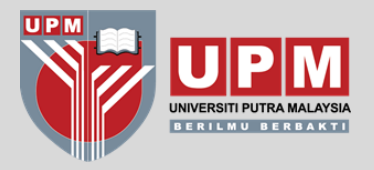

# **MODUL**

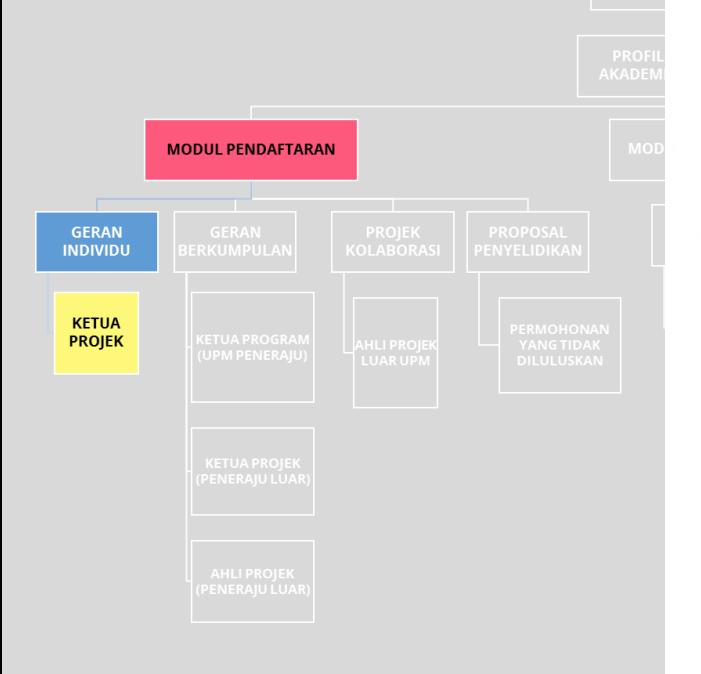

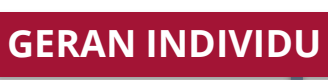

### **TAB PERBELANJAAN**

## **PENDAFTARAN** Masukkan pecahan peruntukan diluluskan mengikut siri V. Perincikan butiran perbelanjaan.

#### ERIMS **WEM** Portal Penyelidik O Logout Q ADUWATI BINTI SALI > PERANAN : PENYELIDIK UPM > FAKULTI KEJURUTERAAN **Litema FUNDAMENTAL RESEARCH GRANT SCHEME** Profail Akademik Jika Vote berkenaan Geran Penyelidikan mempunyai lebih dari 1 Info Penyelidikan **O** Ahli Rekod Milestone Perbelanjaan Dokumen Upload Pendaftaran butiran perbelanjaan, sila BELANJAWAN **Geran KPT** input mengikut bilangan  $\triangleright$  FRGS **Butiran Belanjawan** butiran**.** $\rightarrow$  TRGS Butiran/Keterangan  $\rightarrow$  PRGS  $\triangleright$  LRGS \* Sila masukkan peruntukan mengikut tempoh 1 Tahun Sahaja **Butiran Peruntukan** Tahun<sup>\*</sup>  $RM$  0 Geran Mosti Geran MOA  $RM$  0 Tahun 2 ▶ Geran Luar  $RM$  0 Tahun 3 Geran PPRN Geran KOLABORASI Rekod Pendaftaran Butiran Bil. Butiran/Keterangan Tahun 1 Tahun 2 Tahun 3 **Rekod Geran** Belanjawan Penerbitan  $\overline{1}$ Vote V21000 jsfdnsjfvgrg RM 1000.00 RM 2000.00 RM 0.00 Travel and transportation Penilaian LPPT  $\overline{2}$ Vote V26000 e4ys6udyu7 RM 288.00 RM 0.00 RM 0.00 Research materials and supplies Bajet tahunan yang dicadangkan RM 1288 RM 2000 RM 0 (Proposed annual budget) **IUMLAH KESELURUHAN (TOTAL AMOUNT)** RM 3288

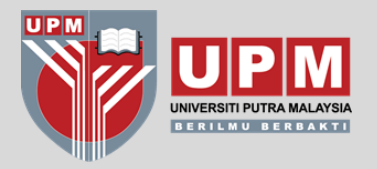

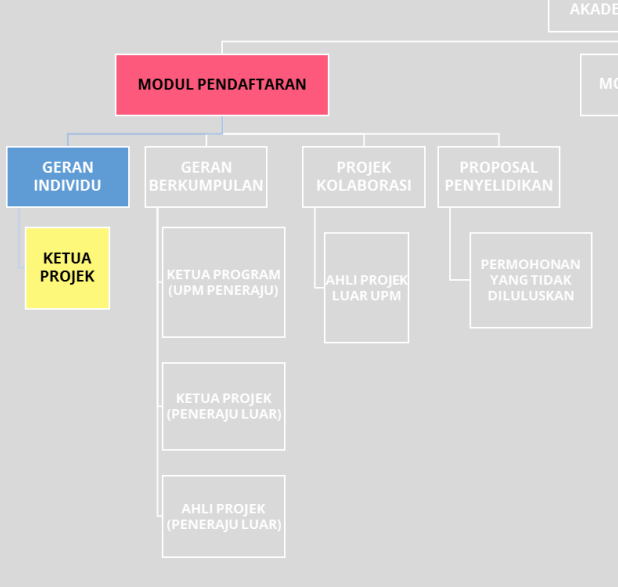

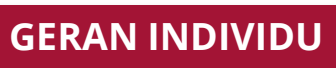

### **TAB DOKUMEN UPLOAD**

Contoh dokumen yang **MESTI** dimuat naik adalah **SURAT TAWARAN PENAJA / PERJANJIAN**. Dokumen sokongan lain seperti proposal muktamad dan CV penyelidik juga boleh dimuat naik.

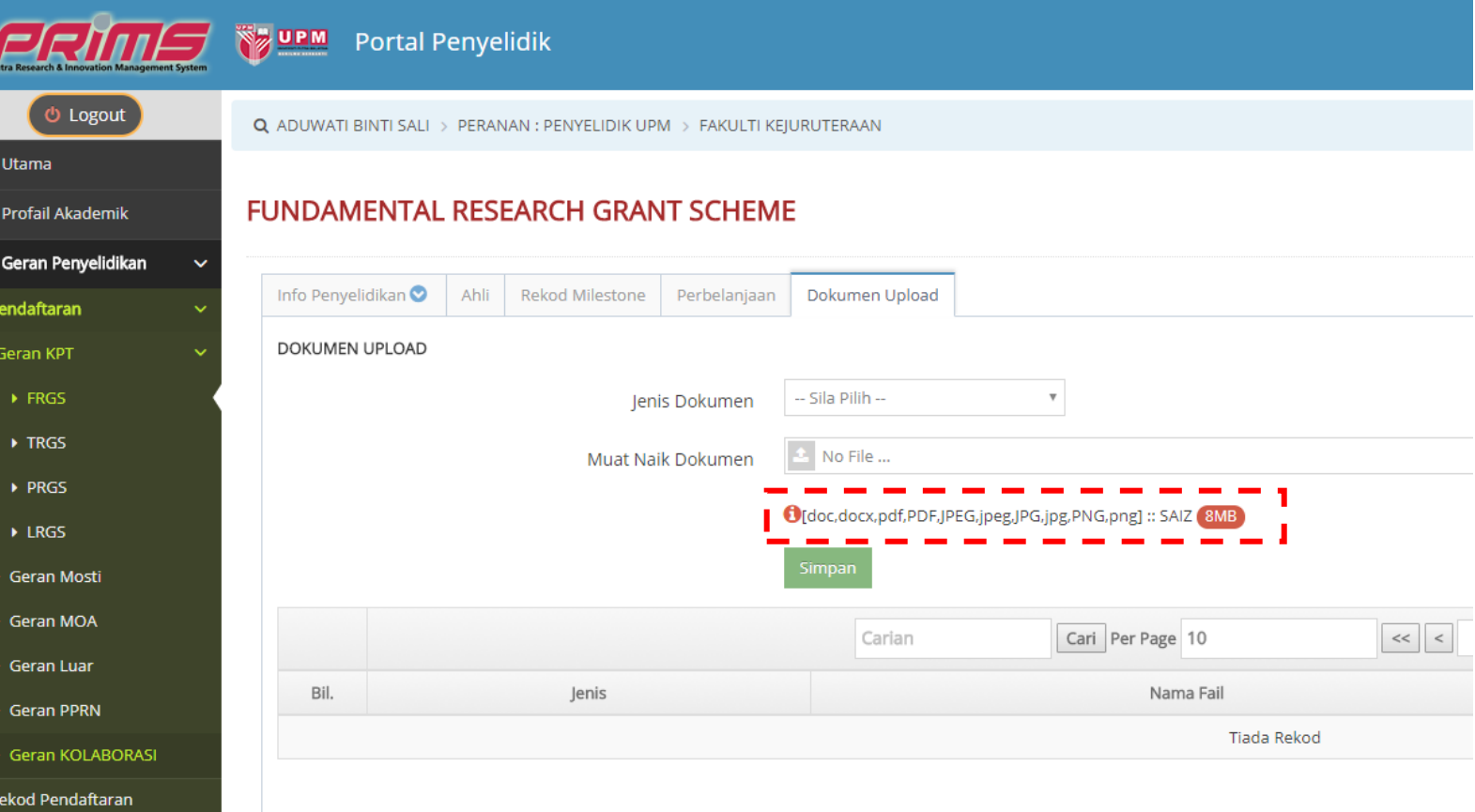

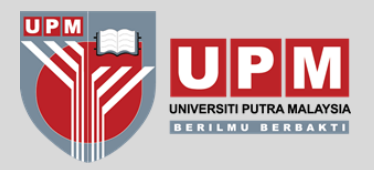

**GERAN** 

**INDIVIDU** 

**KETUA** 

**PROJEK** 

# **MODUL PENDAFTARAN**

**GERAN INDIVIDU**

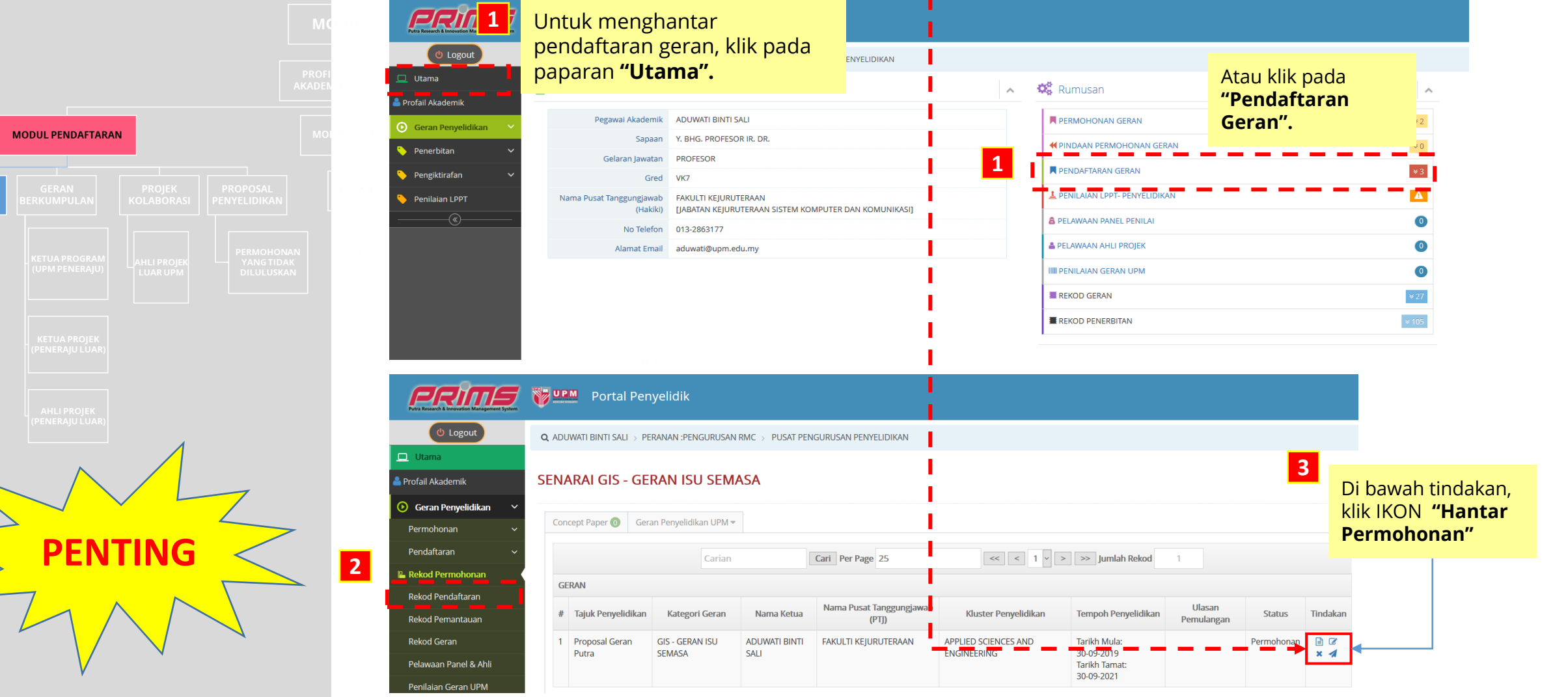

**REKOD PENDAFTARAN**

Untuk menghantar Pendaftaran Geran, **klik pada UTAMA** → **REKOD**

**PENDAFTARAN** → **KLIK IKON UNTUK HANTAR PERMOHONAN**

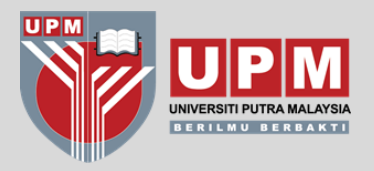

**GERAN INDIVIDU** 

**KETUA PROJEK** 

# **MODUL PENDAFTARAN**

**ANLI ENOJE** 

**REKOD GERAN GERAN INDIVIDU**

> Setelah Ketua Projek menerima notifikasi berkenaan pengesahan RMC, mohon semak projek berkenaan di Rekod Geran

Untuk semakan Klik **REKOD GERAN** → pilih Jenis Geran

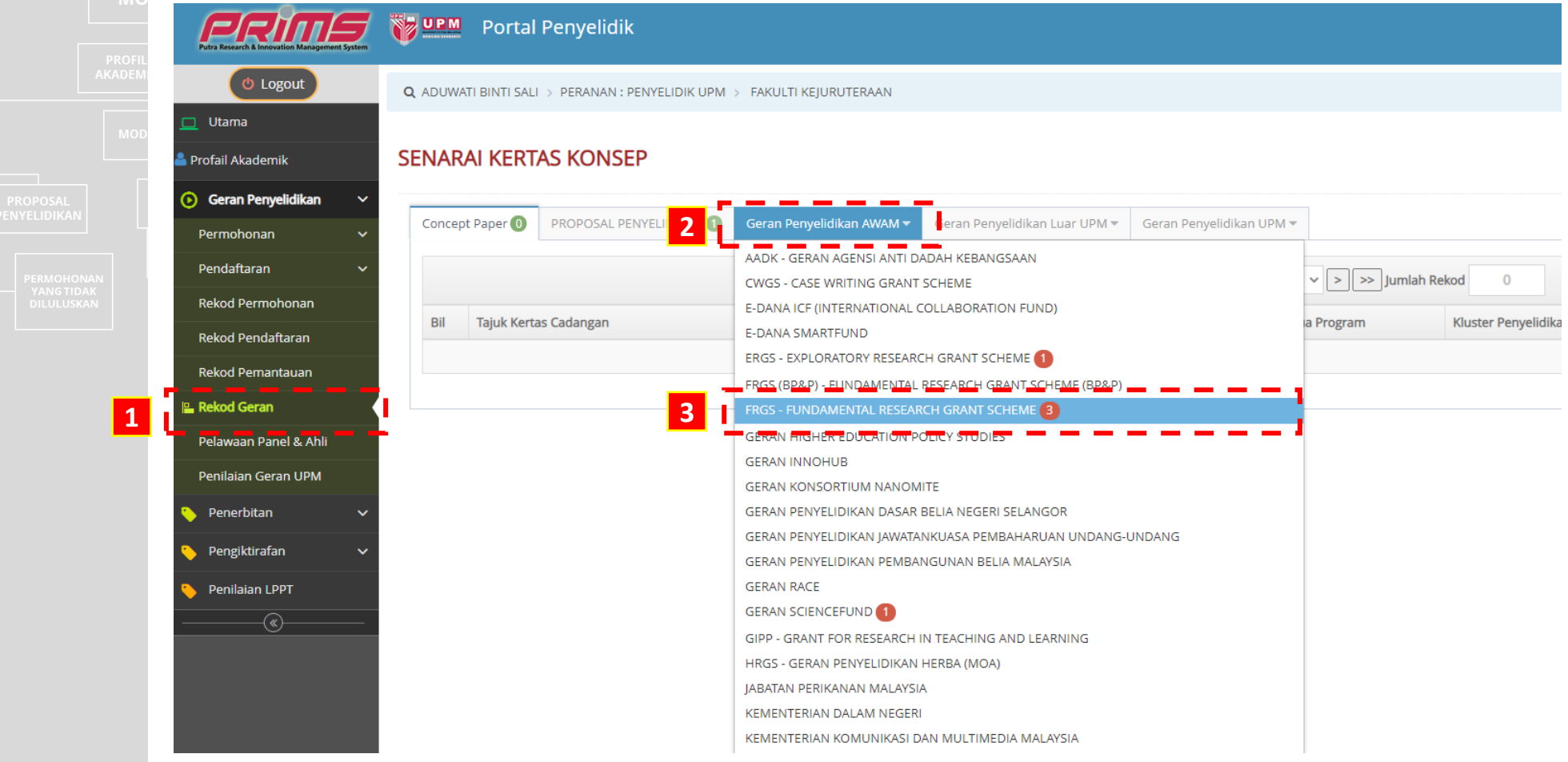

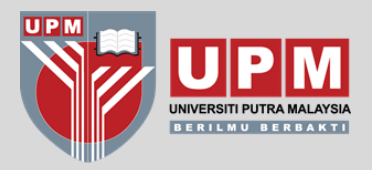

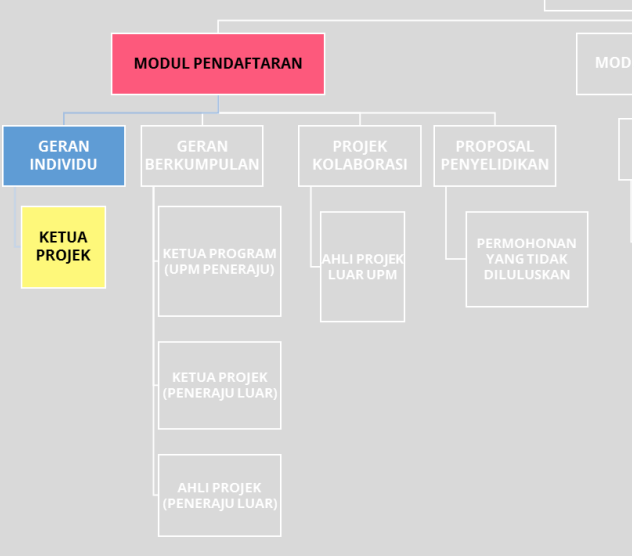

- Bagi Pusat Kos 9XXXXX & 5XXXXX RMC akan kemaskini no pusat kos semasa pengesahan
- Bagi Tabung Amanah 63XXXX, penyelidik perlu kemaskini sebelum / selepas pengesahan RMC

**REKOD GERAN GERAN INDIVIDU**

## Lihat pada **Status**→ pastikan **"On-Going"**

Sekiranya status masih **"Lulus Permohonan"** (terutama pada Geran Luar) klik pada ikon pada ruangan Tindakan untuk **kemaskini No Tabung Amanah 63XXXX**

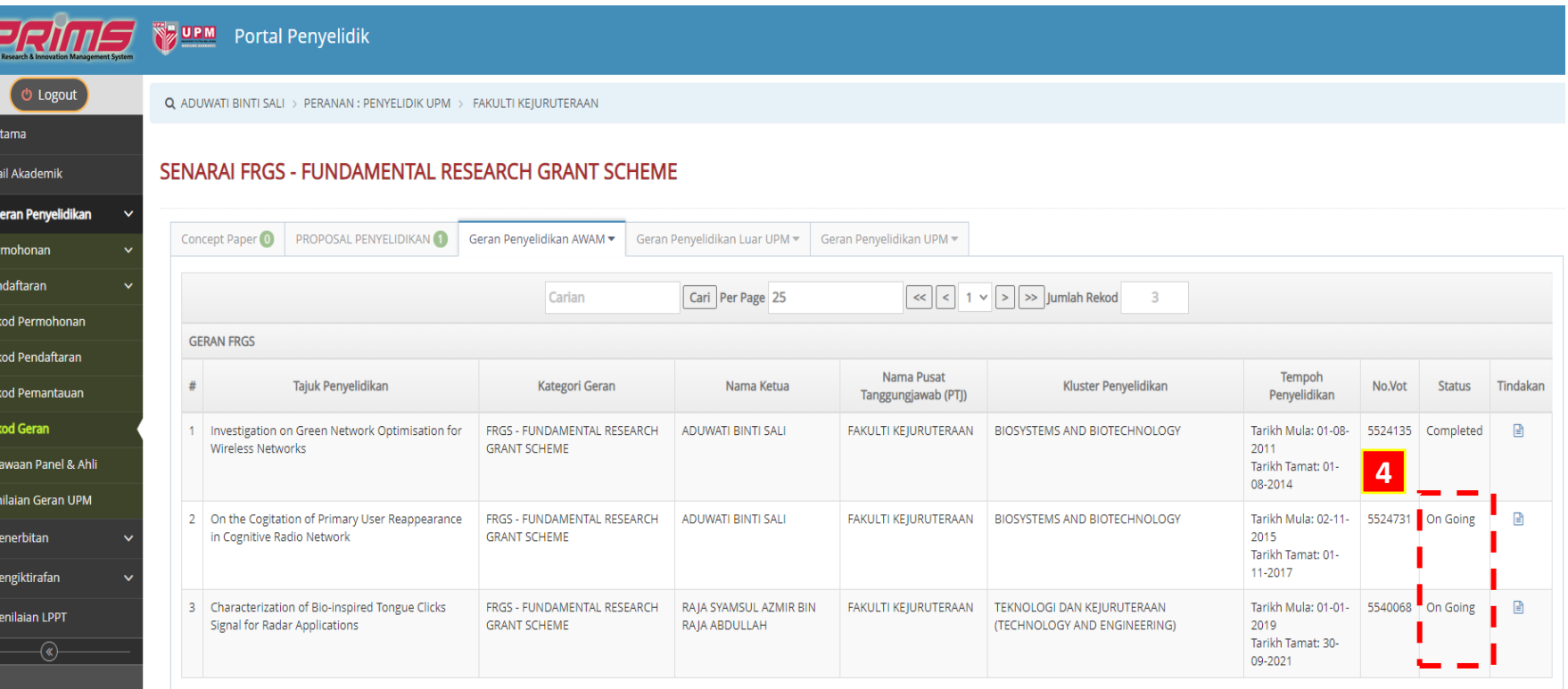

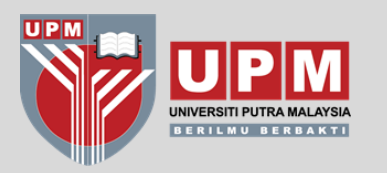

# TATACARA PENDAFTARAN PROJEK GERAN BERKUMPULAN

\*CONTOH JENIS GERAN : LRGS, TRGS, SATREPS

(ADA TERIMAAN DANA KE UPM & NO PUSAT KOS)

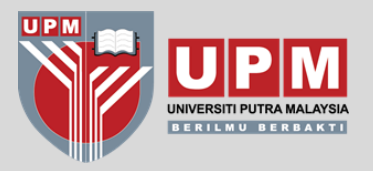

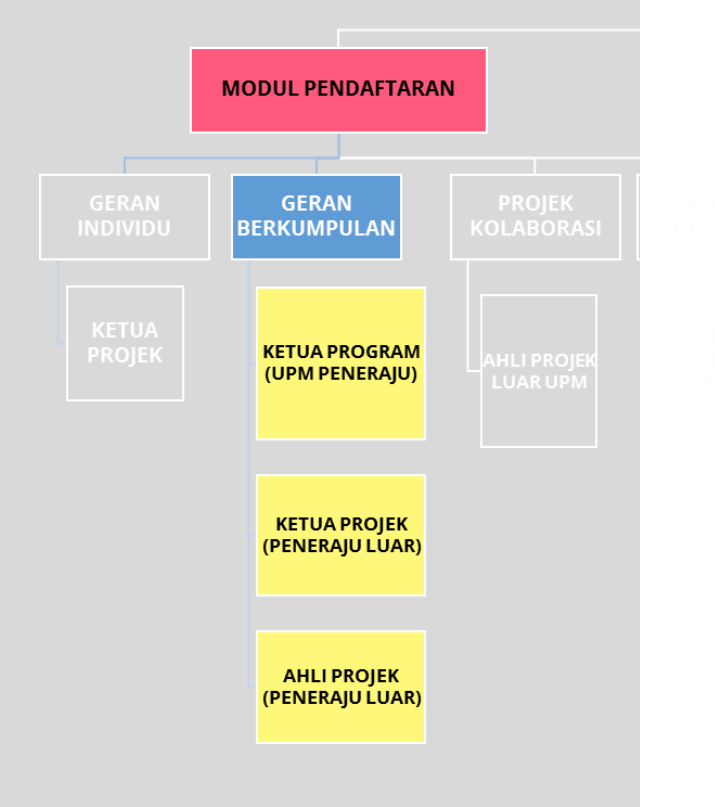

**GERAN BERKUMPULAN**

### **UPM SEBAGAI PENERAJU ROLE**→ **KETUA PROGRAM**

Bagi program **UPM ADALAH PENERAJU**, pendaftaran awal perlu dibuat oleh Ketua Program kemudian disusuli dengan pengemaskinian maklumat subprojek oleh Ketua Projek

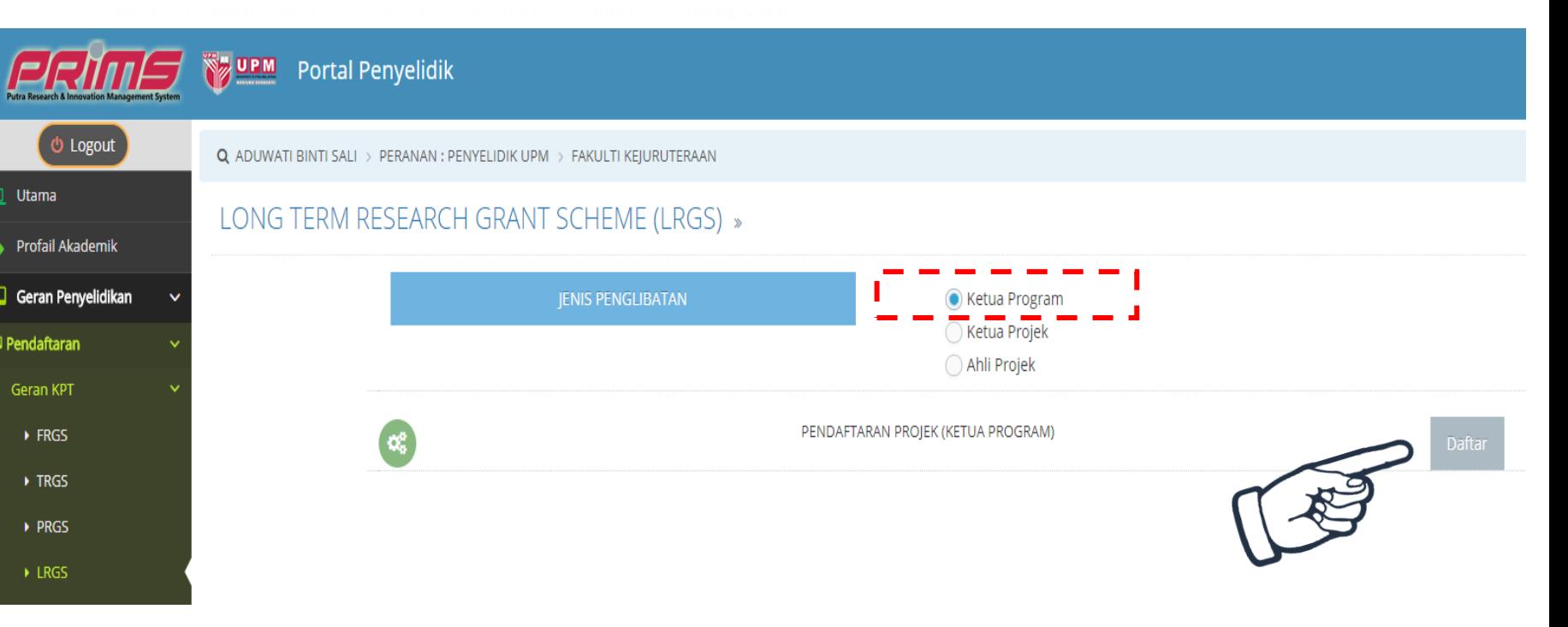

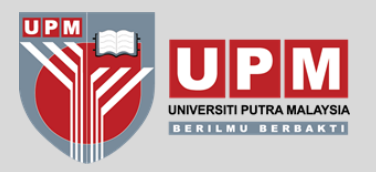

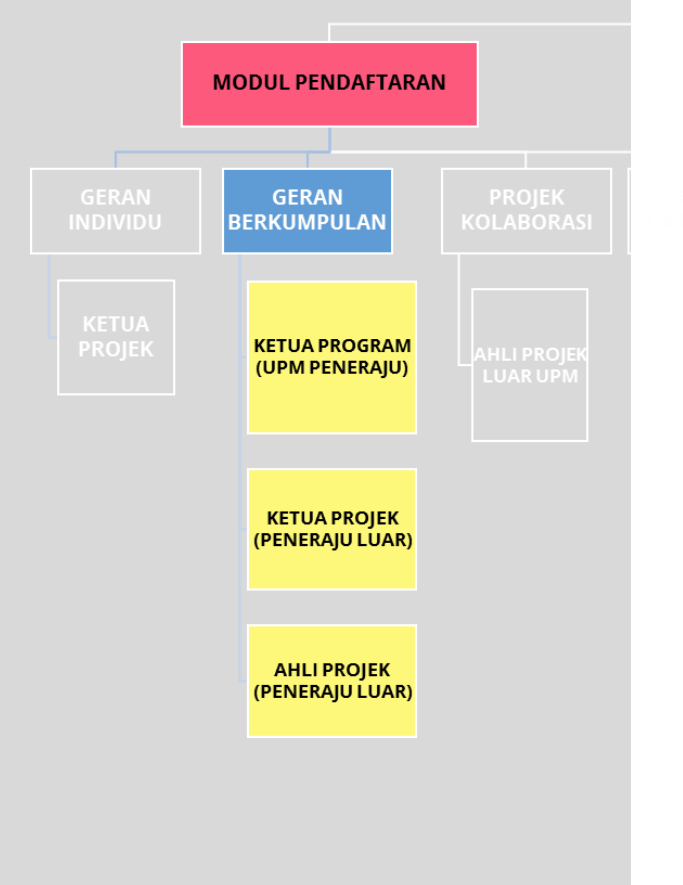

**GERAN BERKUMPULAN**

**UPM SEBAGAI PENERAJU ROLE**→ **KETUA PROGRAM TAB** → **SUB KETUA PROJEK**

## **KETUA PROGRAM** perlu **MENDAFTARKAN TAJUK SUB-PROJEK** dan **NAMA KETUA PROJEK** dibawah program berkenaan.

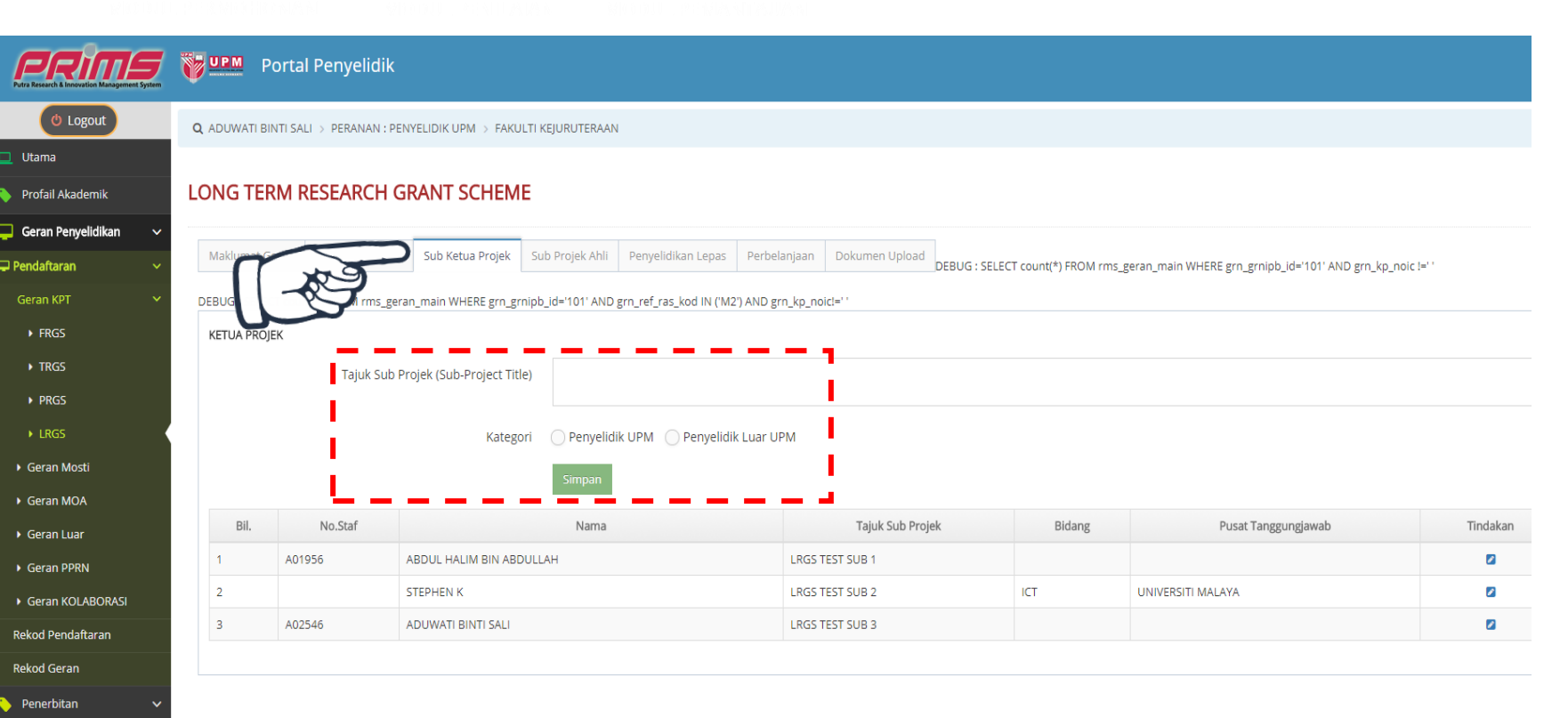

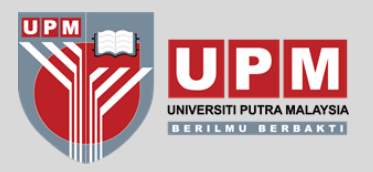

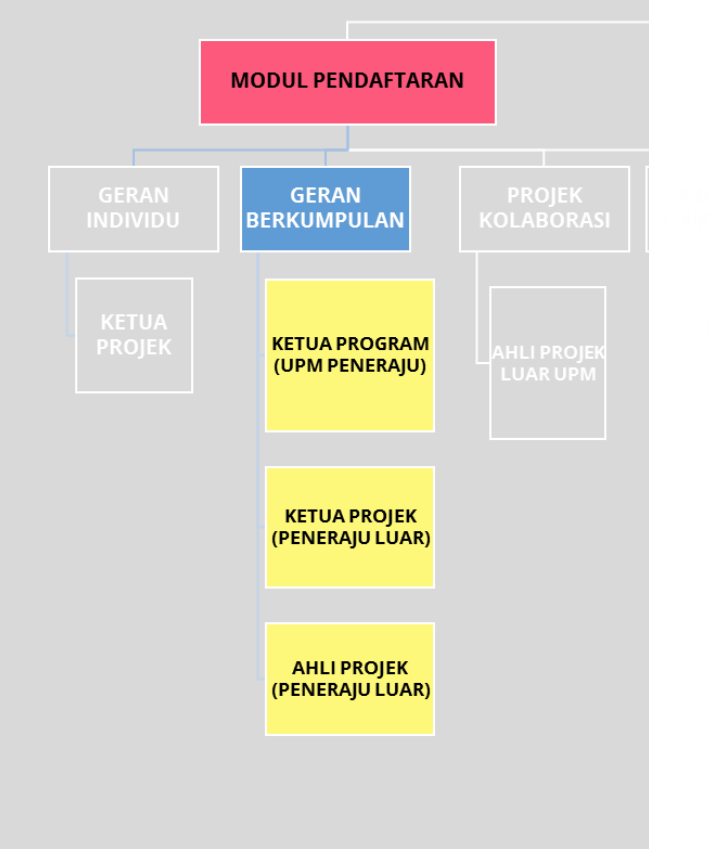

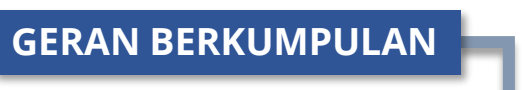

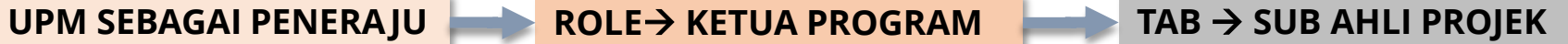

## **KETUA PROGRAM** perlu **MENDAFTARKAN AHLI PROJEK** bagi setiap subprojek

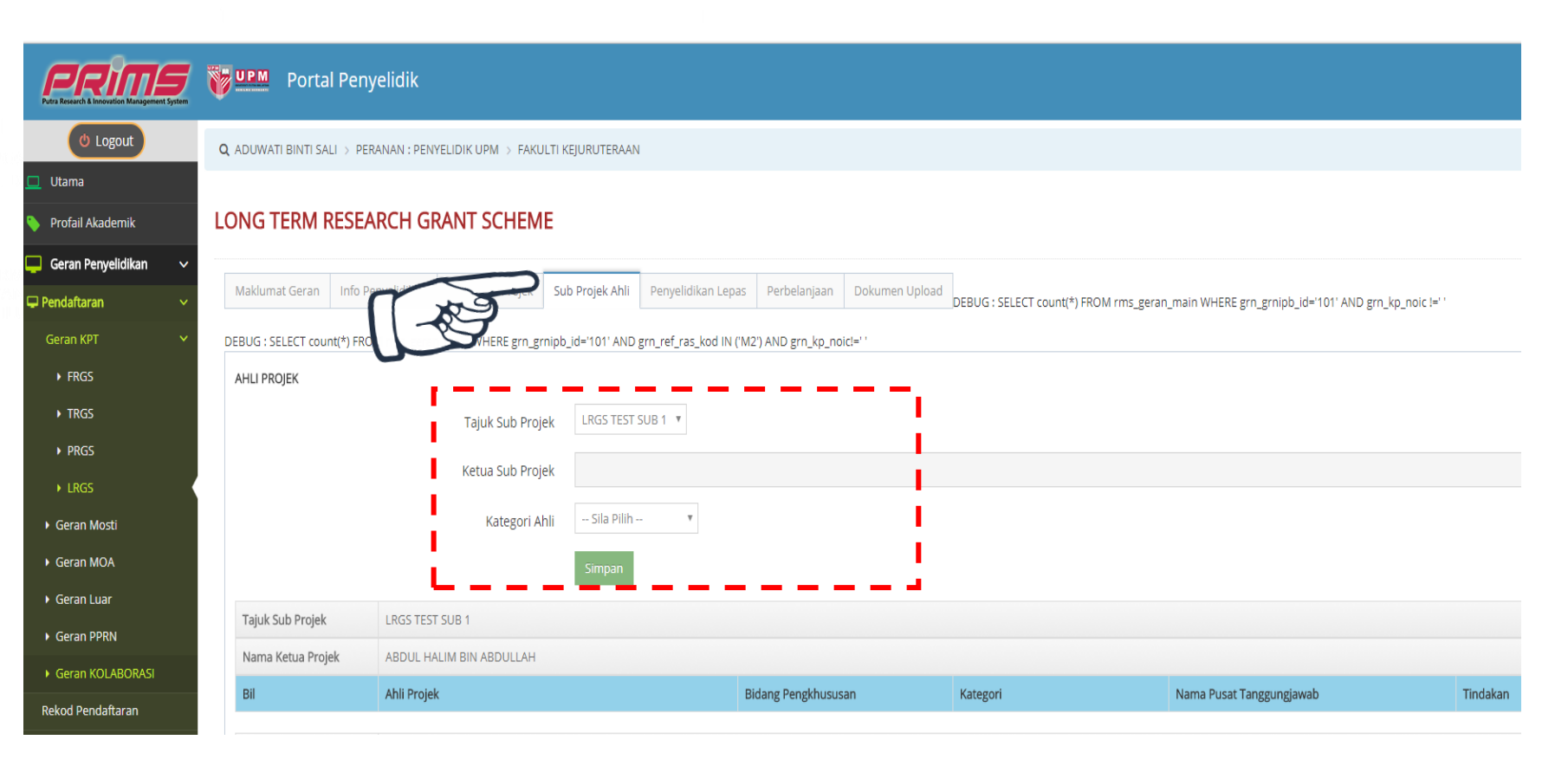

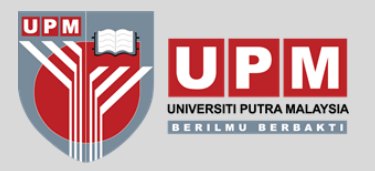

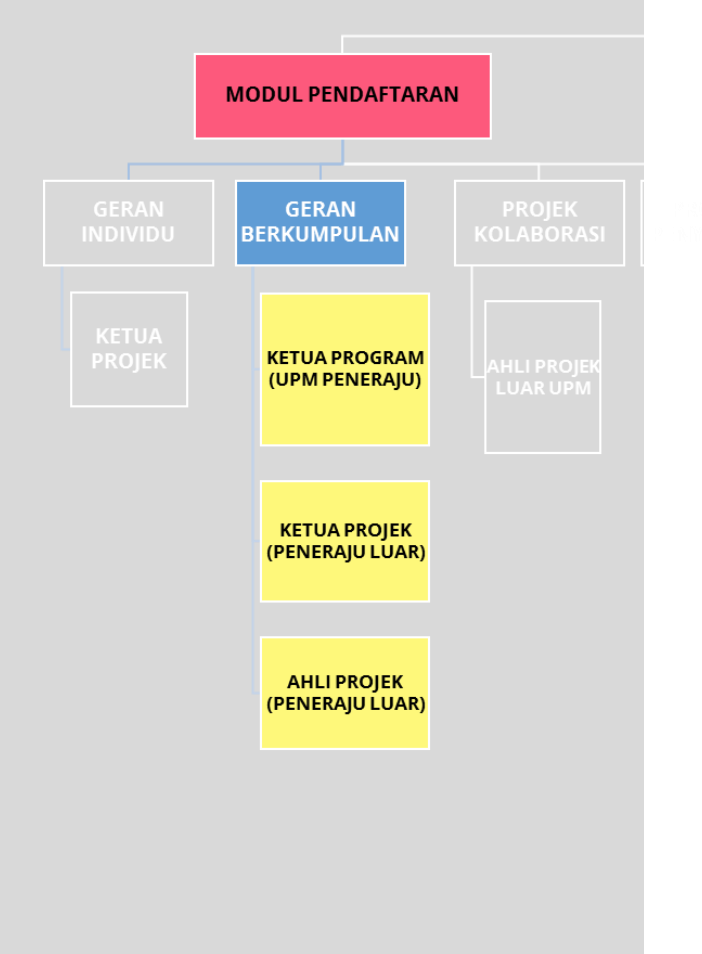

**GERAN BERKUMPULAN**

## **UPM SEBAGAI PENERAJU ROLE**→ **KETUA PROGRAM TAB** → **PERBELANJAAN**

## Ketua Program perlu **MEMASUKKAN PECAHAN PERUNTUKAN** mengikut tahun bagi setiap sub-projek

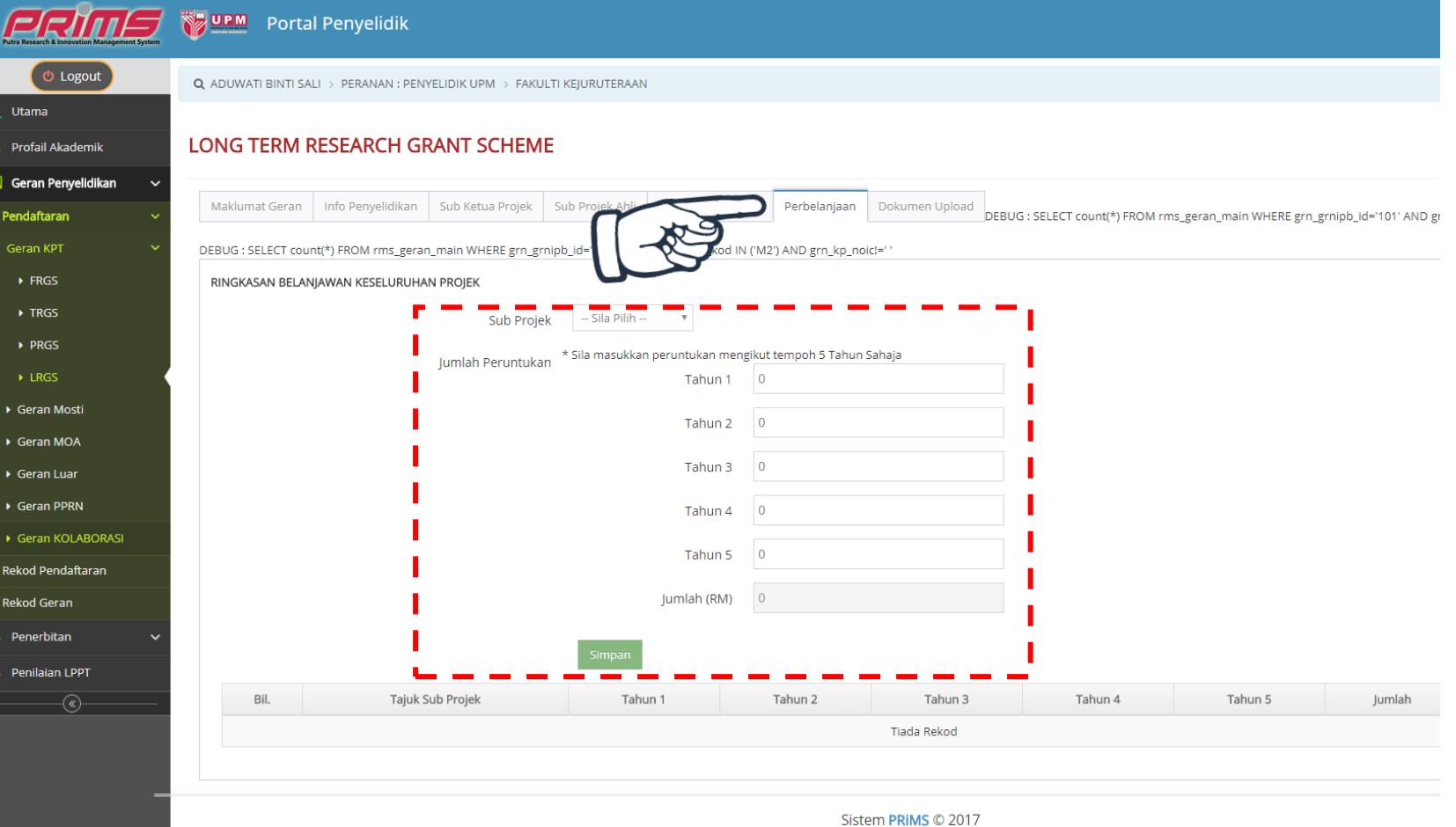

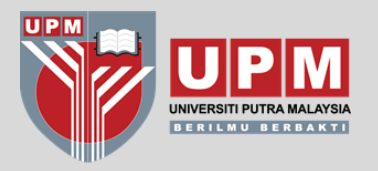

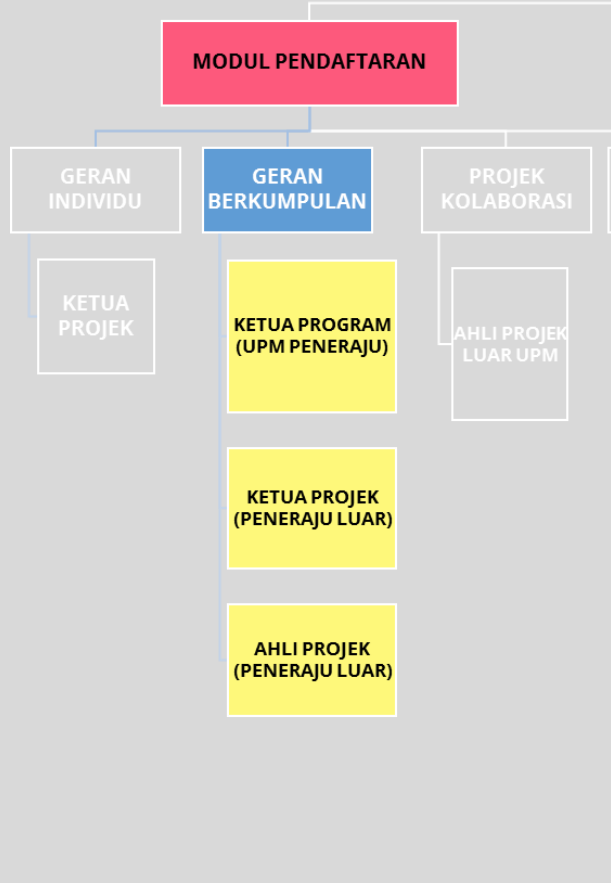

**UPM SEBAGAI PENERAJU ROLE**→ **KETUA PROJEK TAB** → **PERBELANJAAN**

**GERAN BERKUMPULAN**

## **INI ADALAH PAPARAN KETUA PROJEK** yang telah didaftarkan oleh Ketua Program.

• Ketua Projek perlu klik "Kemaskini" untuk memasukkan maklumat lengkap sub-projek berkenaan (sama sepertima tatacara Geran Individu)

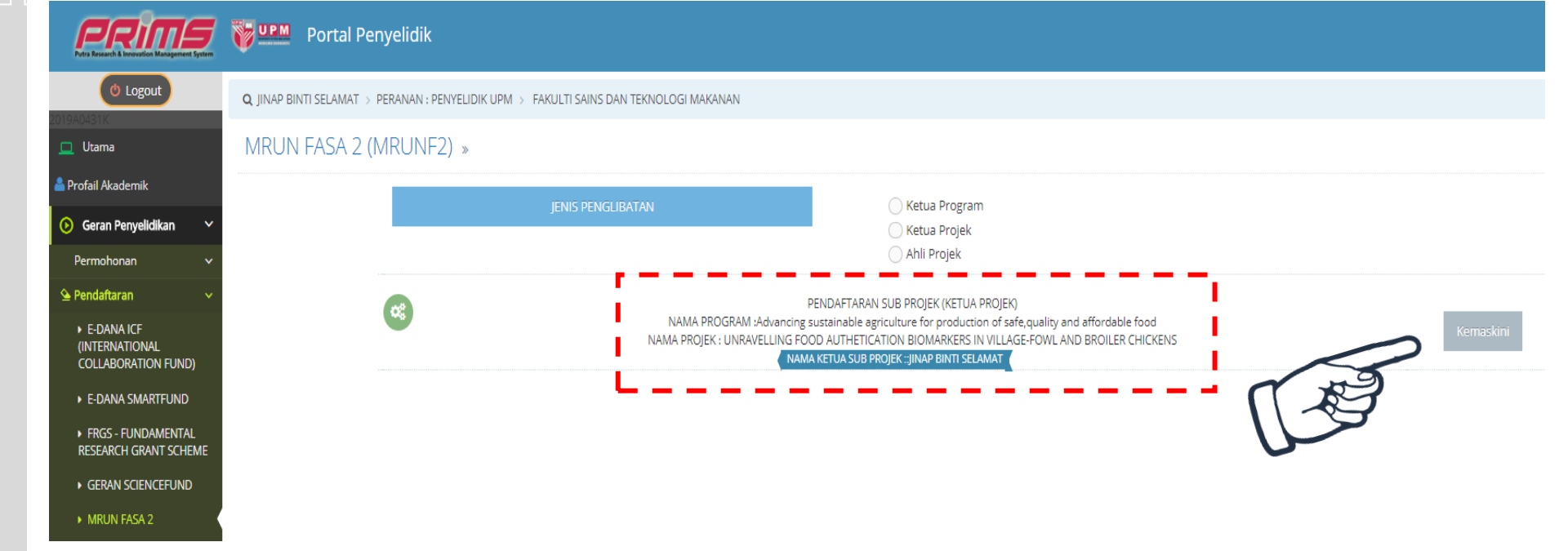

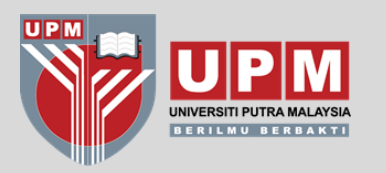

# **TATACARA** PENDAFTARAN PROJEK PROJEK KOLABORASI

**\*TIADA TERIMAAN DANA KE UPM** 

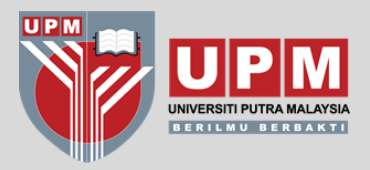

# **MODUL PENDAFTARAN PROJEK GERAN** NDIVIDU **KOLABORASI AHLI PROJEK LUAR UPM**

**PROJEK KOLABORASI**

## **ROLE**→ **KETUA PROJEK / AHLI PROJEK**

Projek Kolaborasi adalah projek yang **TIDAK MEMBAWA MASUK DANA KE UPM.**

Pendaftaran perlu dibuat oleh Ketua Projek atau salah seorang Ahli Projek di UPM.

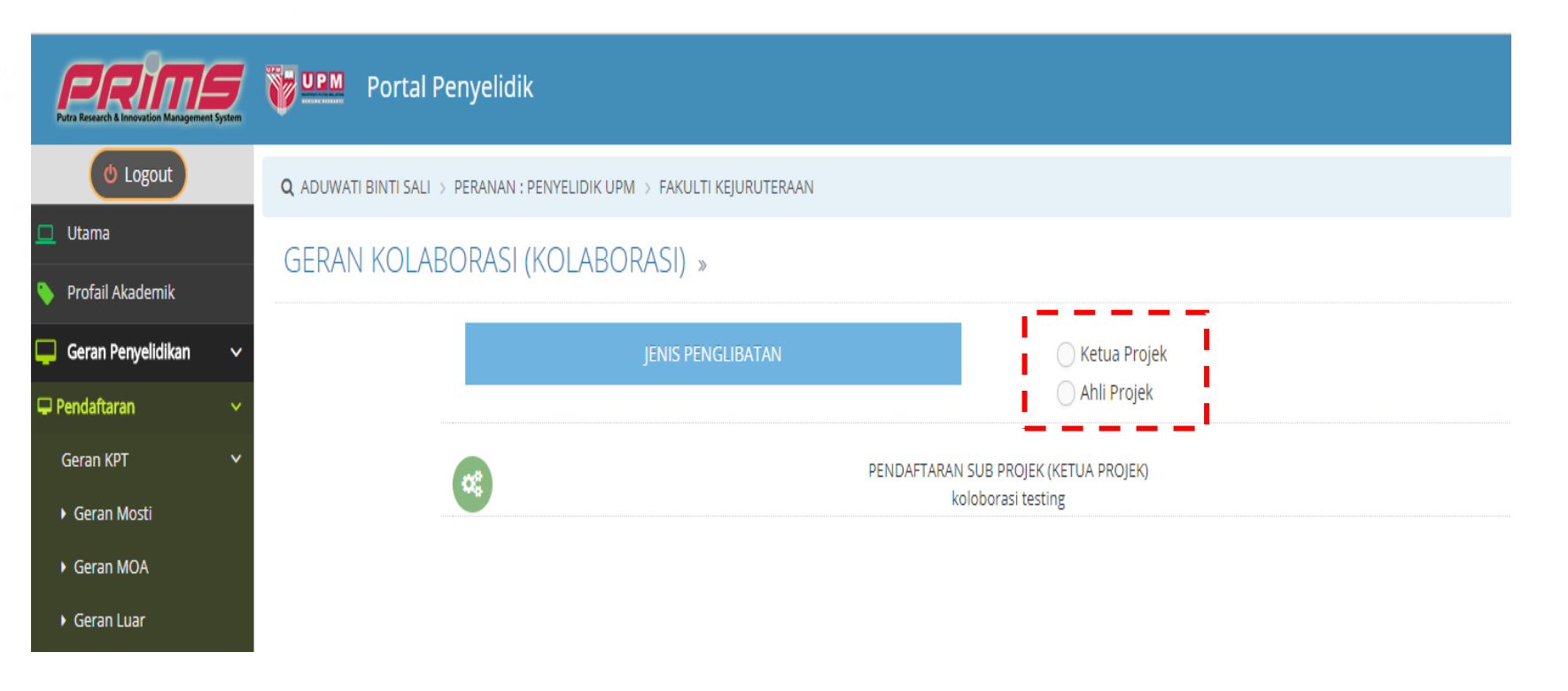

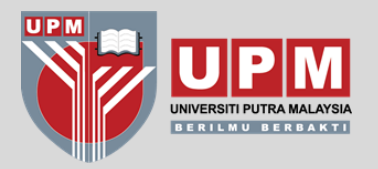

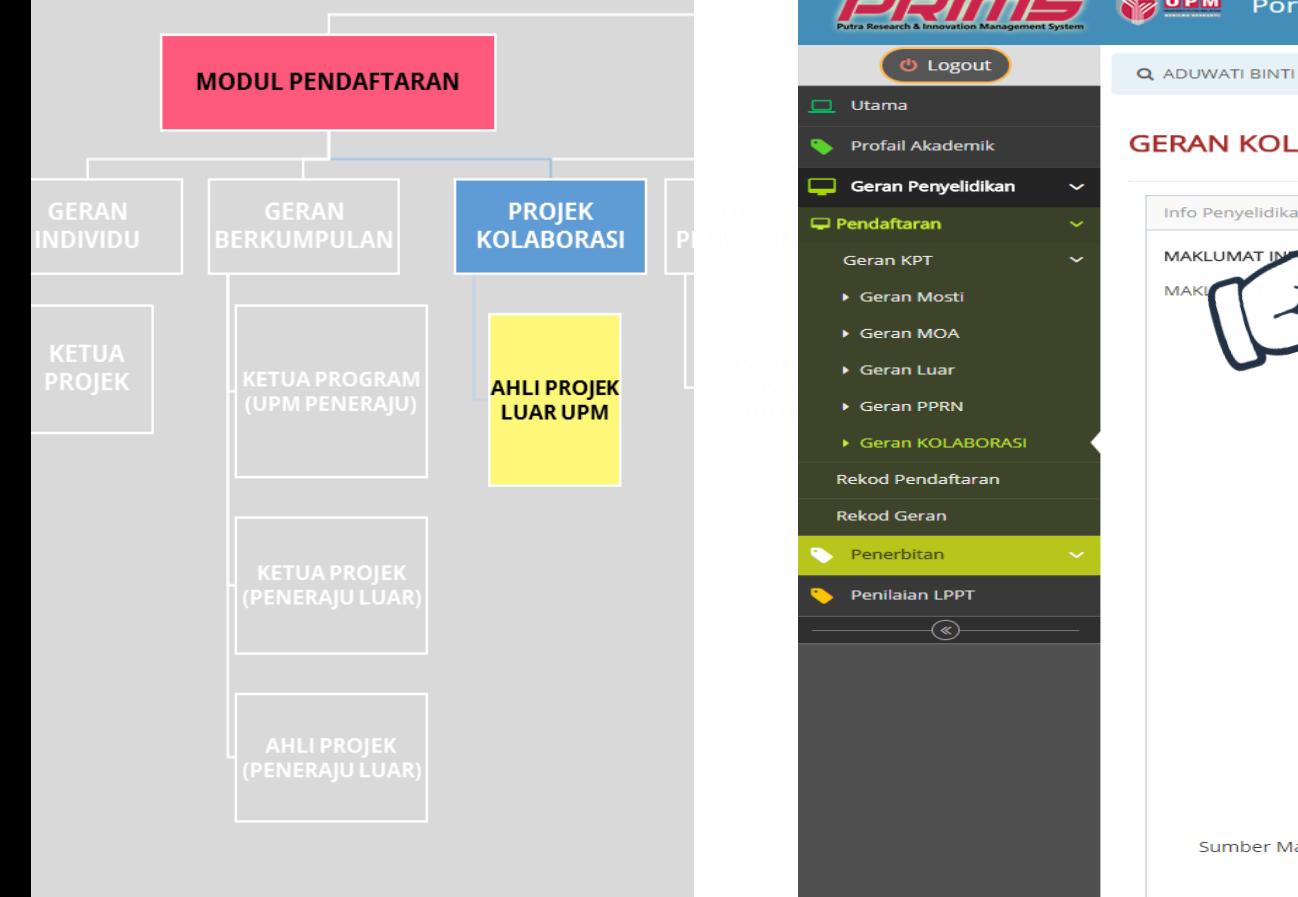

**PROJEK KOLABORASI**

## **ROLE**→ **KETUA PROJEK / AHLI PROJEK**

Lengkapkan **SEMUA** maklumat terutama **MAKLUMAT INDUSTRI ATAU INSTITUSI PENERAJU** projek

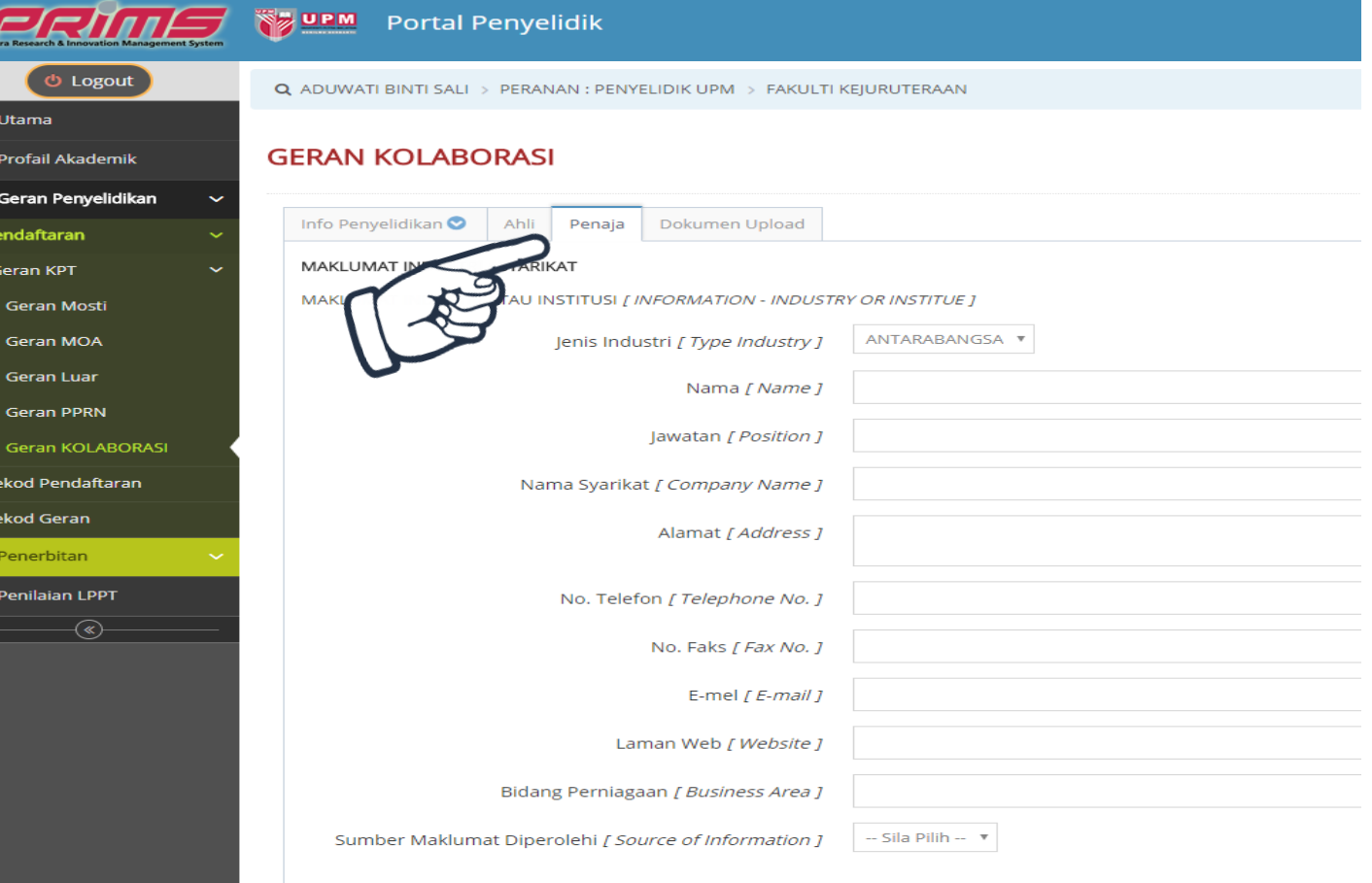

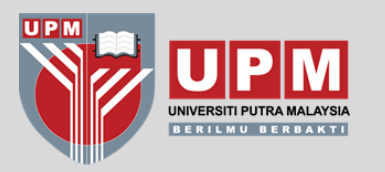

# **TATACARA** PENDAFTARAN PROJEK PROPOSAL PENYELIDIKAN

\*PROPOSAL TELAH MENDAPAT MAKLUMAN GAGAL **SAHAJA** 

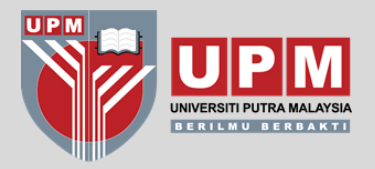

**PROPOSAL PENYELIDIKAN**

### **ROLE**→ **KETUA PROJEK**

# **MODUL PENDAFTARAN**

Proposal penyelidikan didaftarkan bagi tujuan pengiraan markah **EFFORT** dalam e-LPPT. Hanya proposal yang telah **MEMPEROLEHI KEPUTUSAN GAGAL** sahaja akan diverifikasi.

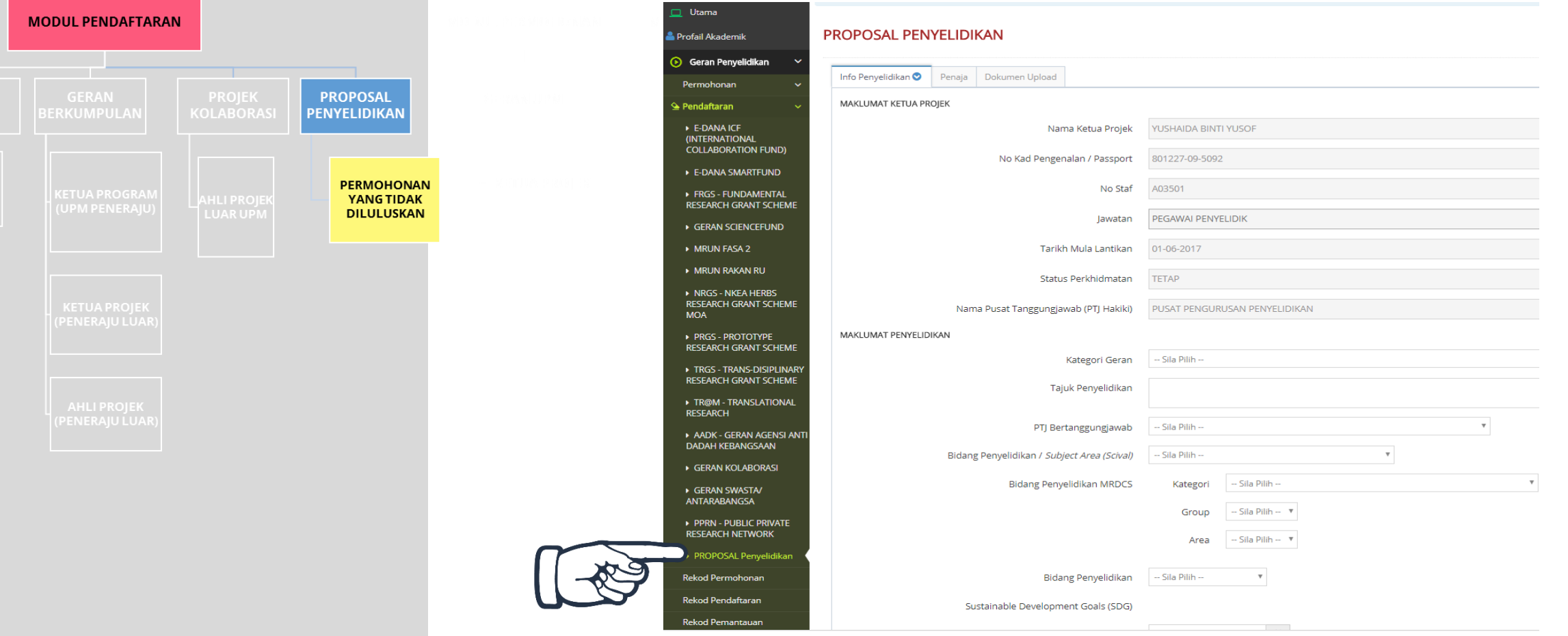

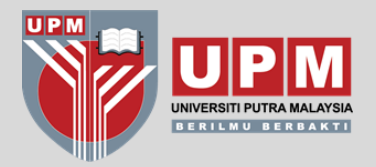

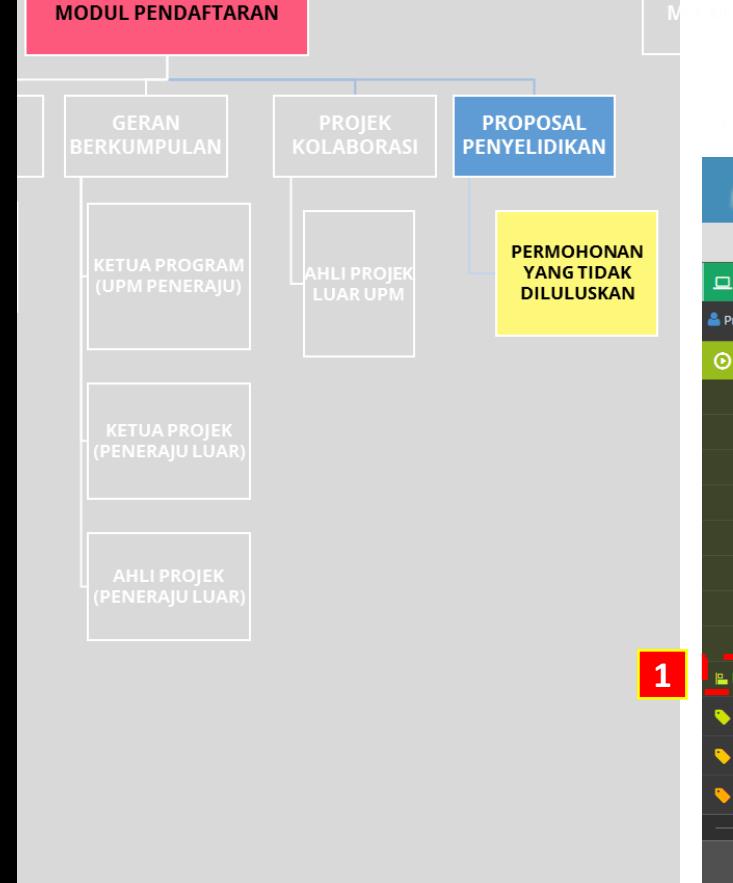

#### **PROPOSAL PENYELIDIKAN**

#### **ROLE**→ **TIMBALAN DEKAN PENYELIDIK**

Bagi pendaftaran Proposal Penyelidikan proses verifikasi akan dijalankan oleh **Timbalan Dekan Penyelidikan PTJ**. Klik pada **PENGESAHAN PROPOSAL**.

Mohon TDP semak dan sahkan maklumat yang diinput serta ada dokumen bukti iaitu surat / emel makluman gagal dari penaja

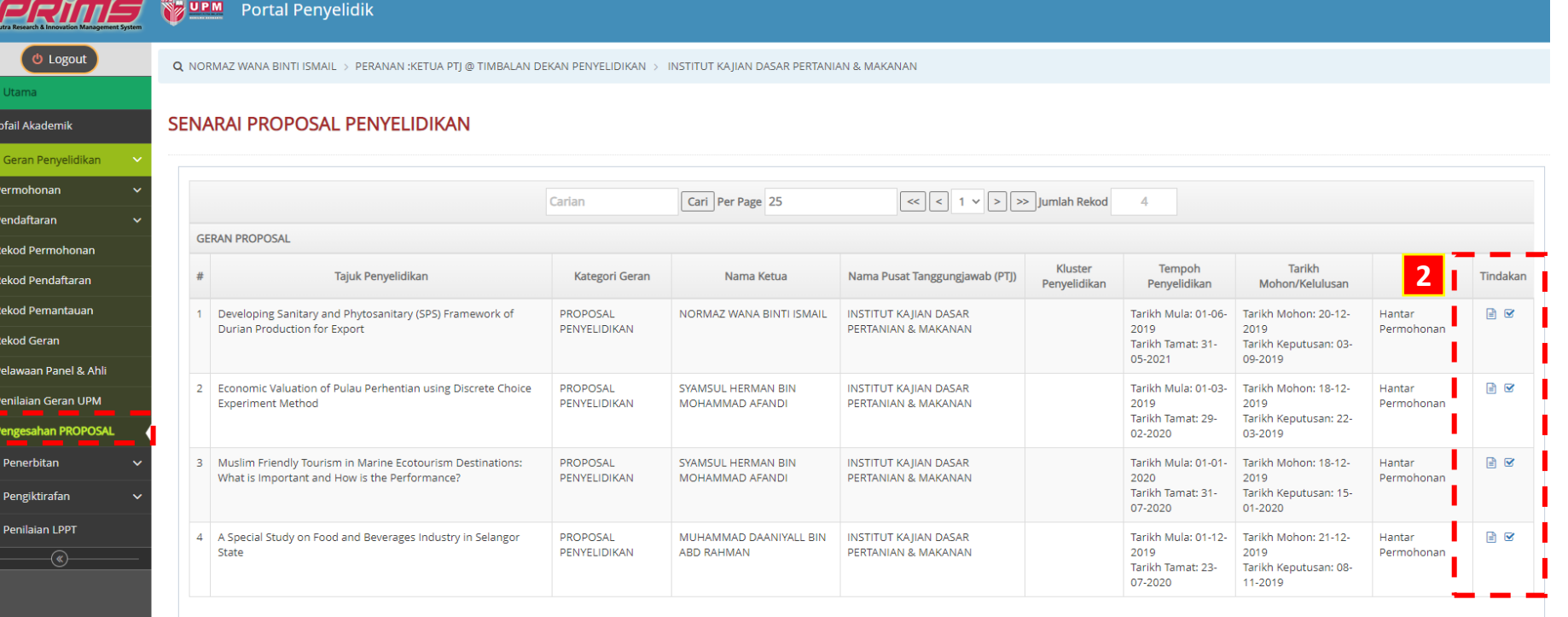

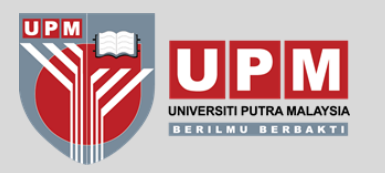

# **TATACARA PENDAFTARAN GERAN UPM**

**\*GERAN UPM YANG DITERAJUI OLEH RMC SAHAJA. GIPP CADE, KTGS UCTC, GERAN KHAS PTJ TIDAK TERMASUK (DAFTAR DI MODUL PENDAFTARAN).**

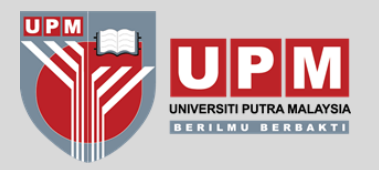

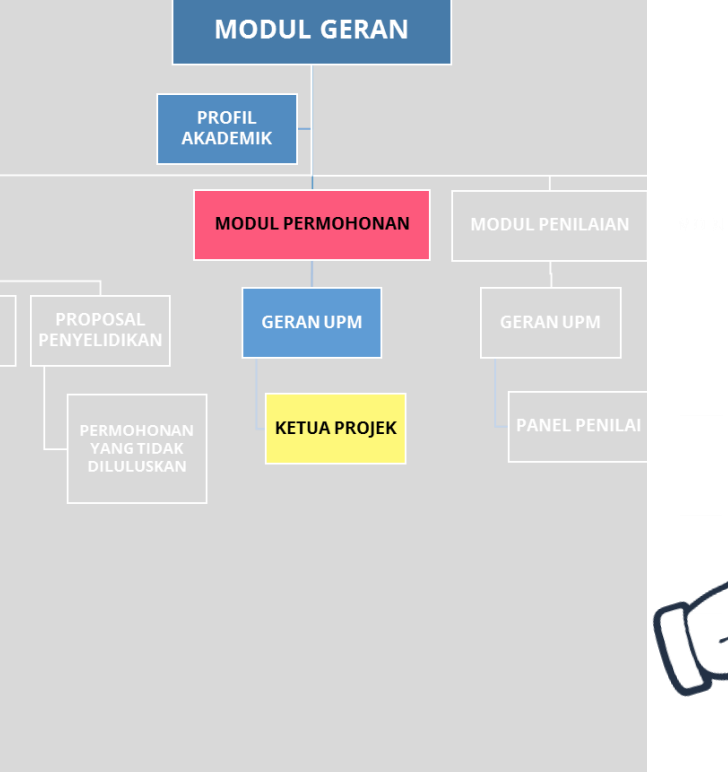

Modul ini dikhaskan untuk pendaftaran projek Geran UPM sahaja (Geran Putra, *matching grant,* Geran Isu Semasa)

Memandangkan Modul Penilaian masih belum digunakan, maka projek-projk yang diluluskan dibawah Geran Putra dan lain-lain Geran UPM secara offline / manual akan dikehendaki memasukkan maklumat projek melalui Modul Permohonan PRIMS.

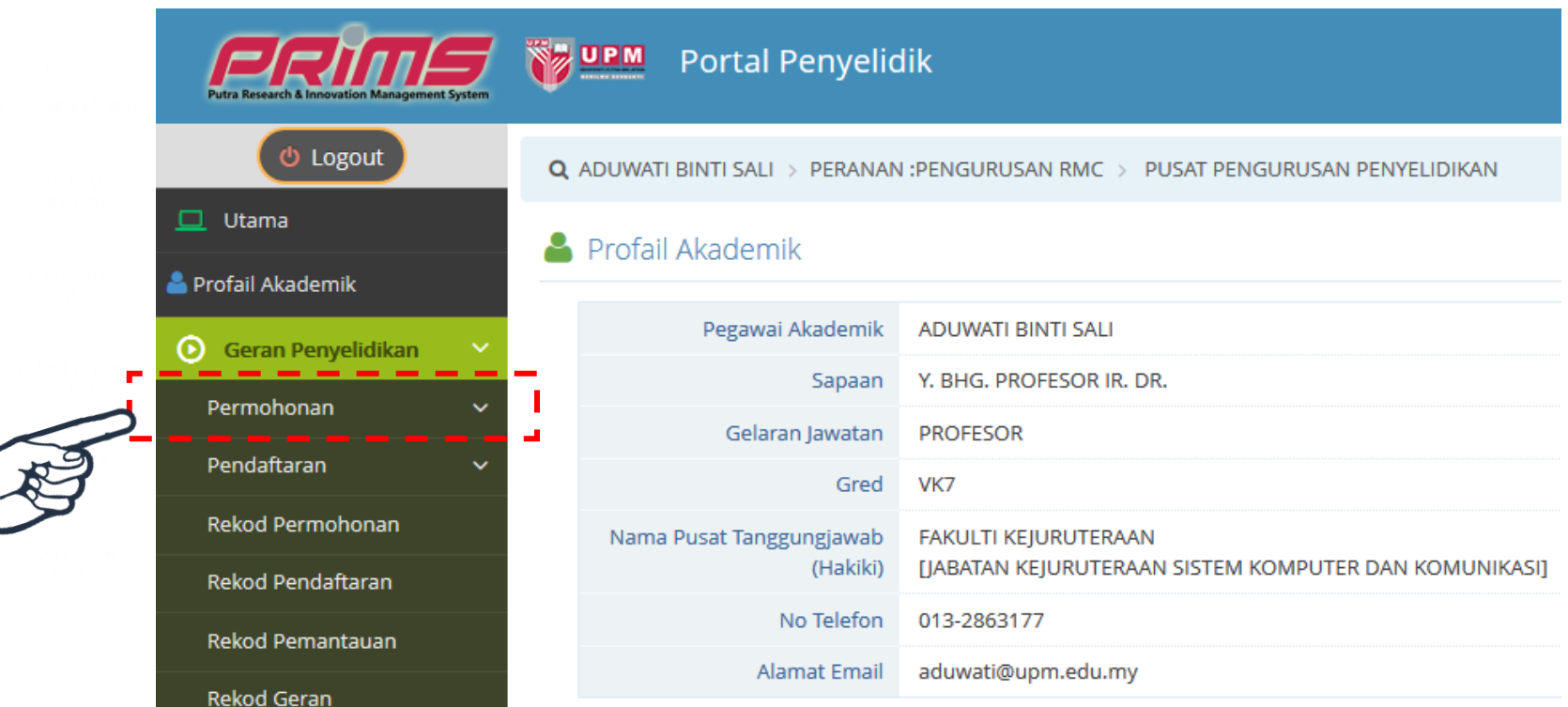

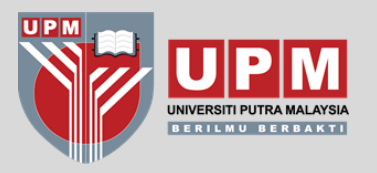

![](_page_33_Figure_2.jpeg)

![](_page_33_Picture_3.jpeg)

GPPI - GERAN PUTRA PEMBANGUNAN INOVASI

# Klik pada **PERMOHONAN**

## Sila pilih mengikut jenis geran

- Geran Putra Inisiatif Putra Muda (GP-IPM)
- Geran Putra Inisiatif Siswazah(GP-IPS)
- Geran Putra Inisiatif Putra Muda (GP-IPB)
- Geran Putra Berimpak (GPB)
- Geran Putra (GP)
- Geran Pembangunan Inovasi
- Geran Isu Semasa (GIS)
- Matching Grant

![](_page_34_Picture_0.jpeg)

![](_page_34_Figure_2.jpeg)

![](_page_34_Picture_31.jpeg)

![](_page_35_Picture_0.jpeg)

**REKOD PERMOHONAN**

![](_page_35_Figure_2.jpeg)

## Untuk menghantar Permohonan Geran, **klik pada UTAMA** → **REKOD PENDAFTARAN** → **KLIK IKON UNTUK HANTAR PERMOHONAN**

![](_page_35_Figure_4.jpeg)

![](_page_36_Picture_0.jpeg)

Terina kasih

Sebarang pertanyaan, sila hubungi;

**MODUL PERMOHONAN :** PUAN HAFLIZA HUSIN PUAN NOOR KHIRMA AMIE SHAFIE

**MODUL PENDAFTARAN :**  GERAN KPT/GIPP/KTGS : PUAN RAFIDAH ABDUL RAHMAN GERAN MOSTI : PUAN HAFLIZA HUSIN

GERAN SWASTA / ANTARABANGSA (63XXXX) : PUAN NUR MAZRAH MAT ISA